# European Aero-Medical Repository

# User Training for Aero-Medical Examiners

Version 1

# Table of Contents

| 1 | In  | troduction                                                        | 3  |
|---|-----|-------------------------------------------------------------------|----|
| 2 | G   | etting Started                                                    | 3  |
|   | 2.1 | Redeeming the login access token                                  | 3  |
|   | 2.2 | Login to the EAMR Portal                                          | 6  |
| 3 | A   | pplicant Processing                                               | 7  |
|   | 3.1 | Search for an applicant                                           | 7  |
|   | 3.2 | Add an applicant to EAMR                                          | 9  |
|   | 3.3 | Process an initial Medical Certificate                            |    |
|   | 3.4 | Process a Medical Certificate revalidation                        |    |
|   | 3.5 | Process a Medical Certificate renewal                             | 21 |
|   | 3.6 | Referring an applicant to the NAA                                 | 25 |
| 4 | G   | eneral Administration                                             |    |
|   | 4.1 | Correcting Medical Certificate details                            |    |
|   | 4.2 | Correcting applicant personal details                             |    |
|   | 4.3 | Correcting or updating applicant identification documents details |    |
|   | 4.4 | Reviewing open certificates                                       |    |
|   | 4.5 | Reviewing processed certificates                                  |    |

# 1 Introduction

The European Aero-Medical Repository (EAMR) aims to facilitate the sharing of information regarding the medical certification of pilots (class 1 applicants) among Member States (medical assessors of the licensing authority, aeromedical examiners and aeromedical centers), while respecting patient confidentiality and ensuring protection of personal data.

The purpose of this document is to serve as training material for aero-medical examiners looking to use the EAMR service.

# 2 Getting Started

### 2.1 Redeeming the login access token

**Step 1.** As an AME you will receive an email invitation to the EAMR portal. Please follow the link in the email body.

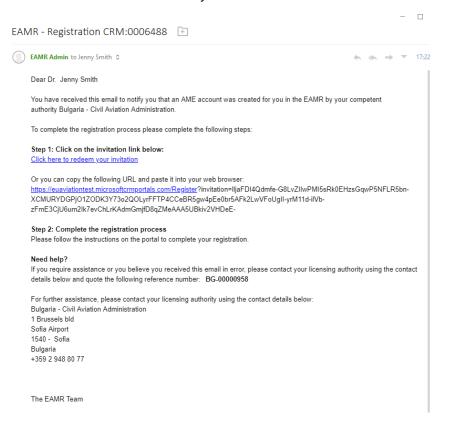

**Step 2.** Press the Register button in the EAMR portal.

| er Eamr              | Sign in                                                                                                    |
|----------------------|----------------------------------------------------------------------------------------------------|
|                      |                                                                                                    |
| Sign up with an invi | tation code                                                                                                    |
| * Invitation code    | lljaFDI4Qdmfe-G8LvZIIwPMI5sRk0EHzsGqwP5NFLR5bn-XCMURYDGPjO1ZODK3Y73o2QOLyrFFTP4CCeBR5gw4pEe0br5AFk2LwVFoUgII-yrM11d-ilVb-z |
|                      | I have an existing account                                                                                                 |
|                      | Register                                                                                                    |
|                      |                                                                                                    |
|                      | Copyright & 2020. European Union Adultion Safety Agency. All rights reserved. Release 23.                                  |
|                      |                                                                                                    |

**Step 3.** Type a new password to access the EAMR portal and press the Register button.

| er EAMR                                               |                                                                                 |                                                                  | Sign in |
|-------------------------------------------------------|---------------------------------------------------------------------------------|------------------------------------------------------------------|---------|
|                                                       |                                                                                 |                                                                  |         |
|                                                       |                                                                                 |                                                                  |         |
| Redeeming code: IljaFDI4Qd<br>zFmE3CjU6um2Ik7evChLrKA | lmfe-G8LvZIIwPMI5sRk0EHzsGqwP5NFLR5bn-XCMURYDGP<br>dmGmjfD8qZMeAAA5UBkiv2VHDeE- | 01ZODK3Y73o2QOLyrFFTP4CCeBR5gw4pEe0br5AFk2LwVFoUgIl-yrM11d-ilVb- |         |
| Register for a new lo                                 | cal account                                                                     |                                                                  |         |
| * Email                                               | jenny.smith@ondynamics.com                                                      |                                                                  |         |
| * Username                                            | jennysmith                                                                      |                                                                  |         |
| * Password                                            |                                                                                 |                                                                  |         |
| * Confirm password                                    |                                                                                 |                                                                  |         |
|                                                       | Register                                                                        |                                                                  |         |
|                                                       |                                                                                 |                                                                  |         |
|                                                       |                                                                                 |                                                                  |         |
|                                                       | Copyright © 2020. European Union Avia                                           | on Safety Agency. All rights reserved. Release 23.               |         |

#### **Step 4.** Review your NAA and personal details.

| e EAMR                               | My Open Certificat            | es   My Processed Certificates   Find Applicant   Jenny Smith - |
|--------------------------------------|-------------------------------|-----------------------------------------------------------------|
| Welcome to the EAMR portal / Profile |                               |                                                                 |
|                                      | Your information              |                                                                 |
| Jenny Smith                          | First Name                    | Family Names                                                    |
|                                      | Jenny                         | Smith                                                           |
| Profile                              | Previous Name                 | NAA                                                             |
| Tome                                 | _                             | Bulgaria - Civil Aviation Administration                        |
| E Security                           | E-mail                        |                                                                 |
| Change password                      | jenny.smith@ondynamics.com    |                                                                 |
|                                      | Additional information (appli | icable only to pilots)                                          |
|                                      | Applicant File ID             | DOB                                                             |
|                                      | _                             | —                                                               |
|                                      |                               |                                                                 |

Copyright © 2020. European Union Aviation Safety Agency. All rights reserved. Release 23.

# 2.2 Login to the EAMR Portal

**Step 1.** Navigate to the EMAR portal using the <u>https://euaviation.powerappsportals.com</u>, and select 'Sign-In'.

| le EAMR                 |                                 |                                                          | Sign in |
|-------------------------|---------------------------------|----------------------------------------------------------|---------|
| Sign in                 |                                 |                                                          |         |
| Sign in with a local ac | count                           |                                                          |         |
| * User name             | jennysmith                      |                                                          |         |
| * Password              | •••••                           |                                                          |         |
|                         | Remember me?                    |                                                          |         |
|                         | Sign in Forgot your password?   |                                                          |         |
|                         |                                 |                                                          |         |
|                         | Cosyright © 2020 European Unior | Avlation Salety Agency, All rights reserved. Rélease 23. |         |
|                         |                                 |                                                          |         |

Step 2. You will then be taken to the EAMR Portal home page.

| er eamr | My Open Certificates My Processed Certificates Find Applicant Jenny Smith 🗸                                                                                                    |
|---------|----------------------------------------------------------------------------------------------------|
|         | WELCOME TO THE EAMR PORTAL                                                                                                    |
|         | -Medical Repository (EAMR) aims to facilitate the sharing of information regarding the medical certification of pilots (class 1<br>ng Member States (medical assessors of the licensing authority, aeromedical examiners and aeromedical centers), while<br>respecting patient confidentiality and ensuring protection of personal data. |
|         |                                                                                                    |

# 3 Applicant Processing

# 3.1 Search for an applicant

Step 1. Click on the Find Applicant menu. The "Search for an Applicant" page is displayed

| er EAMR                                              |           | My Open Certificates | My Pr | ocessed Certificates | Find Applicant | Jenny Smith + |
|------------------------------------------------------|-----------|----------------------|-------|----------------------|----------------|---------------|
| Step 1 of 5 - Search for an Applicant                |           |                      |       |                      | /              |               |
| Please enter the following fields to identify an exi |           |                      |       |                      |                |               |
| ID Country *                                         | ID Type * |                      | Ŧ     | ID Number(number)    | *              |               |
| Unique ID                                            |           |                      |       |                      |                |               |
|                                                      |           |                      |       |                      |                |               |
| CREATE APPLICANT FIND APPLICANT                      |           |                      |       |                      |                |               |
|                                                      |           |                      |       |                      |                |               |
|                                                      |           |                      |       |                      |                |               |

**Step 2.** Enter the Applicants EAMR ID, or enter the applicant's ID details, and press the Find Applicant button.

| e EAMR                                                       | My Open Certificates | My Processed Certificates Find Applicant Jenny Smith - |
|--------------------------------------------------------------|----------------------|--------------------------------------------------------|
|                                                              |                      |                                                        |
| Step 1 of 5 - Search for an Applicant                        |                      |                                                        |
| Please enter the following fields to identify an existing ap | plicant.             |                                                        |
| ID Country *                                                 | ID Type *            | ID Number(number) *                                    |
| Q                                                            |                      | Ŧ                                                      |
| Unique ID                                                    |                      |                                                        |
| BG-00000865                                                  |                      |                                                        |
|                                                              |                      |                                                        |
| CREATE APPLICANT FIND APPLICANT                              |                      |                                                        |
| CREATE APPLICANT FIND APPLICANT                              |                      |                                                        |
|                                                              |                      |                                                        |
|                                                              |                      |                                                        |
|                                                              |                      |                                                        |

| eamr                                    |                       |           | My Open Certificates | My Pro | cessed Certificates Find Applic | cant Jenny Smith - |
|-----------------------------------------|-----------------------|-----------|----------------------|--------|---------------------------------|--------------------|
|                                         |                       |           |                      |        |                                 |                    |
| Step 1 of 5 - Search for a              | n Applicant           |           |                      |        |                                 |                    |
| Please enter the following fields to id | entify an existing ap | plicant.  |                      |        |                                 |                    |
| D Country *                             |                       | ID Type * |                      |        | ID Number(number) *             |                    |
| Spain                                   | <b>x</b> Q            | Passport  |                      | *      | 5r56                            |                    |
| Unique ID                               |                       |           |                      |        |                                 |                    |
|                                         |                       |           |                      |        |                                 |                    |
|                                         |                       |           |                      |        |                                 |                    |
|                                         |                       |           |                      |        |                                 |                    |
| CREATE APPLICANT FIND APP               |                       |           |                      |        |                                 |                    |
|                                         | •                     |           |                      |        |                                 |                    |
|                                         |                       |           |                      |        |                                 |                    |
|                                         |                       |           |                      |        |                                 |                    |

#### **Step 3.** The applicant's record is displayed.

|                                                                               |                                                              |                          | My Open Ce                       | ertificates My Proce              | essed Certificates                | Find Applicant Jer                                    | ny Smith |
|-------------------------------------------------------------------------------|--------------------------------------------------------------|--------------------------|----------------------------------|-----------------------------------|-----------------------------------|-------------------------------------------------------|----------|
|                                                                               |                                                              |                          |                                  |                                   |                                   |                                                       |          |
| Step 2 of 5 - /                                                               | Applicant Details                                            |                          |                                  |                                   |                                   |                                                       |          |
| Applicant Detai<br>Please complete applica                                    |                                                              | ure applicant informa    | tion is correct in the case of a | n existing applicant.             |                                   |                                                       |          |
| First Name(s) *                                                               |                                                              |                          | Fan                              | nily Names *                      |                                   |                                                       |          |
| Joana                                                                         |                                                              |                          | В                                | auer                              |                                   |                                                       |          |
| Previous Name(s)                                                              |                                                              |                          | DO                               | В*                                |                                   |                                                       |          |
|                                                                               |                                                              |                          | 3,                               | /4/1967                           |                                   |                                                       | <b>m</b> |
| E-mail *                                                                      |                                                              |                          | Ass                              | ociated NAA *                     |                                   |                                                       |          |
| jba@mailinator.com                                                            |                                                              |                          | в                                | ulgaria - Civil Aviation Adı      | ministration                      |                                                       |          |
|                                                                               |                                                              |                          |                                  |                                   |                                   |                                                       |          |
| ID T                                                                          | ID North an A                                                |                          | E-in Dete                        | ID Country                        |                                   |                                                       | fication |
| ID Туре                                                                       | ID Number 🛧                                                  |                          | Expiry Date                      | ID Country                        | / A                               | Add Identi                                            | fication |
| ID Type<br>Passport                                                           | ID Number 🛧<br>5r56                                          |                          | Expiry Date<br>15/1/2020         | ID Country<br>Spain               | / A                               |                                                       | fication |
| Passport<br>Medical Certific                                                  | 5r56                                                         |                          |                                  | Spain                             |                                   | pplicant's Nationality                                | _        |
| Passport<br>Medical Certific                                                  | 5r56                                                         |                          |                                  |                                   | Med. Certification                |                                                       | _        |
| Passport<br>Medical Certific<br>The applicant's current                       | 5r56<br>ates<br>medical certificates are                     | e shown below.           | 15/1/2020                        | Spain<br>Issue/Decision Date      | Med. Certification                | pplicant's Nationality<br>Medical Examination         | _        |
| Passport<br>Medical Certific<br>The applicant's current<br>Certificate Number | 5r56<br>ates<br>medical certificates are<br>Certificate Type | e shown below.<br>Status | 15/1/2020<br>Expiry Date         | Spain<br>Issue/Decision Date<br>↓ | Med. Certification<br>Limitations | pplicant's Nationality<br>Medical Examination<br>Date | ٥        |

## 3.2 Add an applicant to EAMR

**Step 1.** If the applicant does not exist in system, please click on the Create Applicant button.

| Step 1 of 5 - Search for an Applicant         Please enter the following fields to identify an existing applicant.         ID Country *       ID Type *         Germany       X Q         Passport       G12345678         Unique ID         No Matches Found. Would you like to create an Applicant?         CREATE APPLICANT | ates Find Applicant Jenny Smith - |
|----------------------------------------------------------------------------------------------------|-----------------------------------|
| Please enter the following fields to identify an existing applicant.  ID Country * Germany K Q Fassport G12345678 Unique ID No Matches Found. Would you like to create an Applicant?                                                                                                    |                                   |
| ID Country *       ID Country *     ID Type *     ID Number(n       Germany     x     Q     Passport     G12345678       Unique ID                                                                                                    |                                   |
| Germany X Q Passport G12345676<br>Unique ID<br>No Matches Found. Would you like to create an Applicant?                                                                                                    |                                   |
| Unique ID No Matches Found. Would you like to create an Applicant?                                                                                                    | umber) *                          |
| No Matches Found. Would you like to create an Applicant?                                                                                                    | 90                                |
|                                                                                                    |                                   |
|                                                                                                    |                                   |
|                                                                                                    |                                   |
|                                                                                                    |                                   |
| CREATE APPLICANT FIND APPLICANT                                                                                                    |                                   |
| CREATE APPLICANT FIND APPLICANT                                                                                                    |                                   |
|                                                                                                    |                                   |
|                                                                                                    |                                   |
|                                                                                                    |                                   |
|                                                                                                    |                                   |

**Step 2.** Enter the applicant's personal details, including the associated NAA, and press Save and Continue.

| @ EAMR                                                                                                    | My Open Certificates   My Processed Certificates   Find Applicant                                   | Jenny Smith      |
|----------------------------------------------------------------------------------------------------|----------------------------------------------------------------------------------------------------|------------------|
|                                                                                                    |                                                                                                    |                  |
| Step 2 of 5 - Applicant Details                                                                                                    |                                                                                                    |                  |
| Applicant Details<br>Please complete applicant information or ensure applicant information is cor<br>pressing the corresponding button below. | rrect in the case of an existing applicant. if the information above is incorrect please notify the | e Pilot's NAA by |
| First Name(s) *                                                                                                    | Family Names *                                                                                      |                  |
| Martin                                                                                                    | Jenkins                                                                                             |                  |
| Previous Name(s)                                                                                                    | DOB *                                                                                               |                  |
|                                                                                                    | 29/1/1975                                                                                           | <b>m</b>         |
| E-mail * New Applicant                                                                                                    | Associated NAA *                                                                                    |                  |
| martin.jenkins@ondynamics.com                                                                                                    | Bulgaria - Civil Aviation Administration                                                            | x Q              |
|                                                                                                    |                                                                                                    |                  |
|                                                                                                    |                                                                                                    |                  |
| Previous Save and Continue                                                                                                    |                                                                                                    |                  |
|                                                                                                    |                                                                                                    |                  |
|                                                                                                    |                                                                                                    |                  |
|                                                                                                    |                                                                                                    |                  |
|                                                                                                    |                                                                                                    |                  |
|                                                                                                    |                                                                                                    |                  |

**Step 3.** The Applicant Details screen is displayed, press the Add Identification to add the applicant's ID document details.

|                                                                                                    |                                                                                                    | My Open Certificate                                | s My Process         | ed Certificates                   | Find Applicant        | Jenny Smith |
|----------------------------------------------------------------------------------------------------|----------------------------------------------------------------------------------------------------|----------------------------------------------------|----------------------|-----------------------------------|-----------------------|-------------|
| tep 2 of 5                                                                                             | - Applicant Details                                                                                                   |                                                    |                      |                                   |                       |             |
| Applicant Det                                                                                          |                                                                                                    | t information is correct in the case of an existin | a applicant          |                                   |                       |             |
| irst Name(s) *                                                                                         | picant mormation of ensure applican                                                                                   |                                                    |                      |                                   |                       |             |
| Martin                                                                                                 |                                                                                                    | Family Name                                        | :5                   |                                   |                       |             |
| Previous Name(s)                                                                                       |                                                                                                    | DOB *                                              |                      |                                   |                       |             |
| revious Name(s)                                                                                        |                                                                                                    | 29/1/1975                                          |                      |                                   |                       | <b>m</b>    |
| E-mail *                                                                                               |                                                                                                    | Associated N                                       |                      |                                   |                       |             |
| martin.jenkins@oi                                                                                      | ndynamics.com                                                                                                    |                                                    | Civil Aviation Admir | istration                         |                       |             |
|                                                                                                    |                                                                                                    |                                                    |                      |                                   |                       |             |
| ID Type                                                                                                | ID Number 🛧                                                                                                    | Expiry Date                                        | ID Country           | A                                 | Applicant's Nationali | tv          |
|                                                                                                    | •                                                                                                    |                                                    |                      |                                   |                       | 2           |
|                                                                                                    |                                                                                                    |                                                    |                      |                                   | TT                    | <u> </u>    |
| There are no reco                                                                                      |                                                                                                    |                                                    | -                    |                                   |                       | ·           |
| There are no reco                                                                                      | rds to display.                                                                                                    |                                                    |                      |                                   |                       | ·           |
| There are no reco                                                                                      | rds to display.                                                                                                    | JW.                                                |                      |                                   |                       |             |
| There are no reco                                                                                      | rds to display.<br>ficates<br>ent medical certificates are shown belo                                                 |                                                    | re/Decision Date ↓   | Med. Certification<br>Limitations |                       | -           |
| There are no reco<br>Medical Certi<br>The applicant's curre                                            | rds to display.<br>ficates<br>ent medical certificates are shown belo                                                 |                                                    | e/Decision Date ↓    | Med. Certification                | Medical Exam          | -           |
| There are no reco<br>Medical Certi<br>The applicant's curre                                            | rids to display.<br>ficates<br>ent medical certificates are shown belo<br>r Certificate Type Status                   |                                                    | e/Decision Date ↓    | Med. Certification                | Medical Exam          | -           |
| There are no reco<br>Medical Certi<br>The applicant's curro<br>Certificate Number                      | rids to display.<br>ficates<br>ent medical certificates are shown belo<br>r Certificate Type Status                   |                                                    | re/Decision Date ↓   | Med. Certification                | Medical Exam          | -           |
| There are no reco<br>Medical Certi<br>The applicant's curro<br>Certificate Number                      | rids to display.<br>ficates<br>ent medical certificates are shown belo<br>r Certificate Type Status                   |                                                    | e/Decision Date ↓    | Med. Certification                | Medical Exam          | -           |
| There are no reco<br>Medical Certi<br>The applicant's curro<br>Certificate Number<br>There are no reco | rds to display.<br>ficates<br>ent medical certificates are shown belo<br>r Certificate Type Status<br>rds to display. |                                                    | re/Decision Date ↓   | Med. Certification                | Medical Exam          | -           |
| There are no reco<br>Medical Certi<br>The applicant's curro<br>Certificate Number<br>There are no reco | rids to display.<br>ficates<br>ent medical certificates are shown belo<br>r Certificate Type Status                   |                                                    | e/Decision Date ↓    | Med. Certification                | Medical Exam          | -           |
| There are no reco<br>Medical Certi<br>The applicant's curro<br>Certificate Number<br>There are no reco | rds to display.<br>ficates<br>ent medical certificates are shown belo<br>r Certificate Type Status<br>rds to display. |                                                    | re/Decision Date ↓   | Med. Certification                | Medical Exam          | -           |
| There are no reco<br>Medical Certi<br>The applicant's curro<br>Certificate Number<br>There are no reco | rds to display.<br>ficates<br>ent medical certificates are shown belo<br>r Certificate Type Status<br>rds to display. |                                                    | re/Decision Date ↓   | Med. Certification                | Medical Exam          | -           |

Copyright © 2020. European Union Aviation Safety Agency. All rights reserved. Release 23.

EAMR My Open Certificates My Processed Certificates Find Applicant Jei Add Identification × Type \* p 2 of Passport ٣ pplicant D Number \* ase complete GER001234567890 Issued By \* st Name(s) \* Germany × Q Martin Expiry Date evious Name(s) 29/2/2020 Ê mail \* martin.jenkins@ pplicant D pture up to fou provided ld Identi Э Туре lity

**Step 4.**Enter the applicants ID details, and press the Save button.

**Step 5.** The applicant record is now in EAMR. The applicant will received an automated email inviting them to access their record.

| ) EAMR Admin to Martin Jenkins 🗘                                                                                                    | ♦ ♦ ₹ 17:30                                        |
|----------------------------------------------------------------------------------------------------|----------------------------------------------------|
| Dear Mr/Ms Martin Jenkins                                                                                                    |                                                    |
| You have received this email to notify you that an account was created for you in the EA                                                                                                    | MR by your licensing authority.                    |
| To complete the registration process please complete the following steps:                                                                                                    |                                                    |
| Step 1: Click on the invitation link below:<br>Click here to redeem your invitation                                                                                                    |                                                    |
| Or you can copy the following URL and paste it into your web browser:<br><u>https://euaviationtest.microsoftcrmportals.com/Register?invitation=VWBxgzKuFmLrekP</u><br>BazPJ2CqeQGxfbrMWZQ7e3kUY-Jn74L8qq4a2DyE7hkMKw8Uwl65YN4CeFzuEI-AZW<br>QvMB3v1VLLkJy37aJ7zGw7ds2Ir95kWt7yfVv46AIEnyb80a14b5g-                                                                                                    |                                                    |
|                                                                                                    |                                                    |
| Step 2: Complete the registration process<br>Please follow the instructions on the portal to complete your registration.                                                                                                    |                                                    |
|                                                                                                    |                                                    |
| Please follow the instructions on the portal to complete your registration.                                                                                                    | rour licensing authority using the contact details |
| Please follow the instructions on the portal to complete your registration.  Need help?  If you require assistance or you believe you received this email in error, please contact y below and quote the following reference number: BG-00000959  For further assistance, please contact your licensing authority using the contact details t Bulgaria - Civil Aviation Administration                             |                                                    |
| Please follow the instructions on the portal to complete your registration.  Need help?  If you require assistance or you believe you received this email in error, please contact y below and quote the following reference number: BG-00000959  For further assistance, please contact your licensing authority using the contact details t Bulgaria - Chil Aviation Administration 1 Brussels bld Sofia Airport |                                                    |
| Please follow the instructions on the portal to complete your registration. Need help? If you require assistance or you believe you received this email in error, please contact y below and quote the following reference number: BG-00000959 For further assistance, please contact your licensing authority using the contact details b Bulgaria - Civil Aviation Administration 1 Brussels bid                 |                                                    |

### 3.3 Process an initial Medical Certificate

**Step 1.** Find the relevant applicant record, and press the Save and Continue button to process an Initial Certificate.

| EAMR                                                                                                  |                                                                                                   | My Open Certificate                    | es My Processe        | ed Certificates         | Find Applicant                                   | Jenny Smith |
|----------------------------------------------------------------------------------------------------|---------------------------------------------------------------------------------------------------|----------------------------------------|-----------------------|-------------------------|--------------------------------------------------|-------------|
|                                                                                                    |                                                                                                   |                                        |                       |                         |                                                  |             |
| Step 2 of 5 - /                                                                                       | Applicant Details                                                                                 |                                        |                       |                         |                                                  |             |
| Applicant Detai                                                                                       | ile                                                                                               |                                        |                       |                         |                                                  |             |
|                                                                                                    | ant information or ensure applicant information                                                   | n is correct in the case of an existir | ig applicant.         |                         |                                                  |             |
| First Name(s) *                                                                                       |                                                                                                   | Family Nam                             | es *                  |                         |                                                  |             |
| Martin                                                                                                |                                                                                                   | Jenkins                                |                       |                         |                                                  |             |
| Previous Name(s)                                                                                      |                                                                                                   | DOB *                                  |                       |                         |                                                  |             |
|                                                                                                    |                                                                                                   | 29/1/197                               | 5                     |                         |                                                  | <b>#</b>    |
| E-mail *                                                                                              |                                                                                                   | Associated                             | NAA *                 |                         |                                                  |             |
| martin.jenkins@ondy                                                                                   | /namics.com                                                                                       | Bulgaria -                             | Civil Aviation Admin  | istration               |                                                  |             |
|                                                                                                    |                                                                                                   |                                        |                       |                         | Add                                              |             |
|                                                                                                    | ID Number A                                                                                       | Evain/ Data                            | ID Country            |                         |                                                  |             |
| ID Type<br>Passport                                                                                   | ID Number ↑<br>GER001234567890                                                                    | Expiry Date<br>29/2/2020               | ID Country<br>Germany |                         | Add<br>pplicant's Nationality<br>ermany          |             |
|                                                                                                    |                                                                                                   |                                        |                       |                         | pplicant's Nationality                           | y           |
| Passport                                                                                              | GER001234567890                                                                                   |                                        |                       |                         | pplicant's Nationality                           | y           |
| Passport<br>Medical Certific                                                                          | GER001234567890                                                                                   |                                        |                       |                         | pplicant's Nationality                           | y           |
| Passport<br>Medical Certific                                                                          | GER001234567890                                                                                   | 29/2/2020                              |                       |                         | pplicant's Nationality<br>ermany                 | o           |
| Passport<br>Medical Certific<br>The applicant's current                                               | GER001234567890                                                                                   | 29/2/2020                              | Germany               | G<br>Med. Certification | pplicant's Nationality<br>ermany<br>Medical Exam | o           |
| Passport<br>Medical Certific<br>The applicant's current                                               | GER001234567890<br>Cates<br>medical certificates are shown below.<br>Certificate Type Status      | 29/2/2020                              | Germany               | G<br>Med. Certification | pplicant's Nationality<br>ermany<br>Medical Exam | o           |
| Passport<br>Medical Certific<br>The applicant's current<br>Certificate Number                         | GER001234567890<br>Cates<br>medical certificates are shown below.<br>Certificate Type Status      | 29/2/2020                              | Germany               | G<br>Med. Certification | pplicant's Nationality<br>ermany<br>Medical Exam | o           |
| Passport<br>Medical Certific<br>The applicant's current<br>Certificate Number                         | GER001234567890<br>Cates<br>medical certificates are shown below.<br>Certificate Type Status      | 29/2/2020                              | Germany               | G<br>Med. Certification | pplicant's Nationality<br>ermany<br>Medical Exam | o           |
| Passport<br>Medical Certific<br>The applicant's current<br>Certificate Number<br>There are no records | GER001234567890 Cates medical certificates are shown below. Certificate Type Status s to display. | 29/2/2020                              | Germany               | G<br>Med. Certification | pplicant's Nationality<br>ermany<br>Medical Exam | o           |
| Passport<br>Medical Certific<br>The applicant's current<br>Certificate Number<br>There are no records | GER001234567890<br>Cates<br>medical certificates are shown below.<br>Certificate Type Status      | 29/2/2020                              | Germany               | G<br>Med. Certification | pplicant's Nationality<br>ermany<br>Medical Exam | o           |
| Passport<br>Medical Certific<br>The applicant's current<br>Certificate Number<br>There are no records | GER001234567890 Cates medical certificates are shown below. Certificate Type Status s to display. | 29/2/2020                              | Germany               | G<br>Med. Certification | pplicant's Nationality<br>ermany<br>Medical Exam | o           |
| Passport<br>Medical Certific<br>The applicant's current<br>Certificate Number<br>There are no records | GER001234567890 Cates medical certificates are shown below. Certificate Type Status s to display. | 29/2/2020                              | Germany               | G<br>Med. Certification | pplicant's Nationality<br>ermany<br>Medical Exam | o           |
| Passport<br>Medical Certific<br>The applicant's current<br>Certificate Number<br>There are no records | GER001234567890 Cates medical certificates are shown below. Certificate Type Status s to display. | 29/2/2020                              | Germany               | G<br>Med. Certification | pplicant's Nationality<br>ermany<br>Medical Exam | o           |

**Step 2.** Enter the certificate details, and Initial as the certificate type.

| @ EAMR                                                                     | My O | pen Certificates |       | My Processed Certificates | Find Applicant | Jenny Smith 👻 |
|----------------------------------------------------------------------------|------|------------------|-------|---------------------------|----------------|---------------|
|                                                                            |      |                  |       |                           |                |               |
| Step 3 of 5 - Medical Assessment                                           |      |                  |       |                           |                |               |
| Please complete the relevant information regarding the medical assessment. |      |                  |       |                           |                |               |
| Medical Assessment                                                         |      |                  |       |                           |                |               |
| Certificate Number *                                                       |      | Type *           |       |                           |                |               |
| PL/CERT/0001                                                               |      | Initial          |       |                           |                |               |
| Medical Limitations *                                                      |      | Examination Da   | ate * |                           |                |               |
| No                                                                         |      | 22/2/2020        |       |                           |                | <b>m</b>      |
|                                                                            |      |                  |       |                           |                |               |
|                                                                            |      |                  |       |                           |                |               |
|                                                                            |      |                  |       |                           |                |               |
| Previous Cancel Action Processing                                          |      |                  |       |                           |                |               |

Please select Initial as the type. *Note*: only the Head of AeMC will have the option of creating an Initial medical certificate.

| Type *       |   |
|--------------|---|
| Initial      | Ŧ |
|              |   |
| Initial      |   |
| Revalidation |   |
| Renewal      |   |

Please indicate whether there are any medical limitations to the certificate.

Medical Limitations \*

| No  | Ţ |
|-----|---|
| No  |   |
| Yes |   |

#### **Step 3.** Press save and continue.

| @ EAMR                                                                     | My C | Open Certificates | My Processed Certificate | Find Applicant | Jenny Smith 👻 |
|----------------------------------------------------------------------------|------|-------------------|--------------------------|----------------|---------------|
|                                                                            |      |                   |                          |                |               |
| Step 3 of 5 - Medical Assessment                                           |      |                   |                          |                |               |
| Please complete the relevant information regarding the medical assessment. |      |                   |                          |                |               |
| Medical Assessment                                                         |      |                   |                          |                |               |
| Certificate Number *                                                       |      | Type *            |                          |                |               |
| PL/CERT/0001                                                               |      | Initial           |                          |                | Ŧ             |
| Medical Limitations *                                                      |      | Examination Date  | *                        |                |               |
| No                                                                         | *    | 22/2/2020         |                          |                | <b>#</b>      |
|                                                                            |      |                   |                          |                |               |
|                                                                            |      |                   |                          |                |               |
| Buring Grantlating Contract Continue                                       |      |                   |                          |                |               |
| Previous Cancel Action Save and Continue                                   |      |                   |                          |                |               |
|                                                                            |      |                   |                          |                |               |
|                                                                            |      |                   |                          |                |               |
|                                                                            |      |                   |                          |                |               |
|                                                                            |      |                   |                          |                |               |
|                                                                            |      |                   |                          |                |               |
|                                                                            |      |                   |                          |                |               |

#### **Step 4.**The Medical Assessment Confirmation screen is displayed.

| @ EAMR                                                                                                 | My Open Certificates My Processed Certif                                           | ficates Find Applicant Jenny Smith - |
|----------------------------------------------------------------------------------------------------|------------------------------------------------------------------------------------|--------------------------------------|
| Step 4 of 5 - Medical Assessment Confirmation<br>Please confirm the outcome of the medical assessment. |                                                                                    |                                      |
| Medical Assessment Confirmation                                                                        | Issue/Decision Date *                                                              |                                      |
|                                                                                                    | • • • • • • • • • • • • • • • • • • •                                              | <b>#</b>                             |
| Previous Cancel Action Save and Continue                                                               |                                                                                    |                                      |
| Capyrdy                                                                                                | ht © 2020. European Union Aulation Safety Agency. All rights reserved. Release 21. |                                      |

**Step 5.** Select your decision from one of the options below. Please select "Fit" if the applicant is fit to Fly, "Unfit" if the applicant is not fit to fly, and "Referred" if you would like to refer the application to the NAA for review.

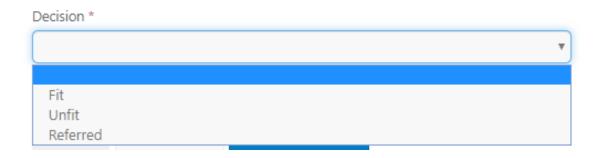

#### **Step 6.** Complete the assessment details, and press Save and Continue.

|                                                                                                    | My C     | Open Certificates My Processed Certificates Find Applicant Jen | ny Smith - |
|----------------------------------------------------------------------------------------------------|----------|----------------------------------------------------------------|------------|
| Step 4 of 5 - Medical Assessment Confirmation<br>Please confirm the outcome of the medical assessment. |          |                                                                |            |
| Medical Assessment Confirmation                                                                        |          |                                                                |            |
| Decision *                                                                                             |          | Issue/Decision Date *                                          |            |
| Fit                                                                                                    | *        | 22/2/2020                                                      | <b>***</b> |
| Expiry Date *                                                                                          |          |                                                                |            |
| 22/2/2021                                                                                              | <b>#</b> |                                                                |            |
| Previous Cancel Action Save and Continue                                                               |          |                                                                |            |
| Copyright © 2020. European                                                                             |          |                                                                |            |

**Step 7.** The confirmation page is displayed. Please review the application details, and press the Finish button to submit the application.

| 🛞 EAMR                                                                                                |                                       |                               | My Open Certificates        |         | My Processed Certificates                              | Find Applicant          | Jenny Smith |
|----------------------------------------------------------------------------------------------------|---------------------------------------|-------------------------------|-----------------------------|---------|--------------------------------------------------------|-------------------------|-------------|
|                                                                                                    |                                       |                               |                             |         |                                                        |                         |             |
| Step 5 of 5 - Con                                                                                     | firm Decision                         |                               |                             |         |                                                        |                         |             |
| Please confirm all the entered<br>submitting the application.                                         | l information below. Should a         | correction be required use    | the 'Previous' button to    | o navig | gate to the relevant screen and                        | l correct the informati | ion before  |
| Applicant Details                                                                                     |                                       |                               |                             |         |                                                        |                         |             |
| First Name(s)                                                                                         |                                       |                               | Family Names                |         |                                                        |                         |             |
| Martin                                                                                                |                                       |                               | Jenkins                     |         |                                                        |                         |             |
| Previous Name(s)                                                                                      |                                       |                               | DOB                         |         |                                                        |                         |             |
| _                                                                                                    |                                       |                               | 29/1/1975                   |         |                                                        |                         |             |
| E-mail                                                                                                |                                       |                               | Associated NAA              |         |                                                        |                         |             |
| martin.jenkins@ondynamics.c                                                                           | com                                   |                               | Bulgaria - Civil A          | viatior | Administration                                         |                         |             |
|                                                                                                    |                                       |                               |                             |         |                                                        |                         |             |
| Nationalities                                                                                         |                                       |                               |                             |         |                                                        |                         |             |
| Name 🛧                                                                                                |                                       |                               |                             |         | ISO Code                                               | e                       |             |
| Germany                                                                                               |                                       |                               |                             |         | DE                                                     |                         |             |
|                                                                                                    |                                       |                               |                             |         |                                                        |                         |             |
|                                                                                                    |                                       |                               |                             |         |                                                        |                         |             |
| Applicant Desuman                                                                                     | to                                    |                               |                             |         |                                                        |                         |             |
| Applicant Documen                                                                                     |                                       |                               |                             |         |                                                        |                         |             |
| ID Туре                                                                                               | ID Number 🛧                           |                               | piry Date                   |         | ID Country                                             | Applicant's Nation      | nality      |
|                                                                                                    |                                       |                               | <b>piry Date</b><br>/2/2020 |         | ID Country<br>Germany                                  | Applicant's Nation      | nality      |
| ID Туре                                                                                               | ID Number 🛧                           |                               |                             |         |                                                        |                         | nality      |
| ID Type<br>Passport                                                                                   | ID Number <b>↑</b><br>GER001234567890 |                               |                             |         |                                                        |                         | nality      |
| ID Туре                                                                                               | ID Number <b>↑</b><br>GER001234567890 |                               |                             |         |                                                        |                         | nality      |
| ID Type<br>Passport                                                                                   | ID Number <b>↑</b><br>GER001234567890 |                               |                             |         |                                                        |                         | nality      |
| ID Type<br>Passport<br>Medical Assessment<br>Type                                                     | ID Number <b>↑</b><br>GER001234567890 | 29,                           |                             |         | Germany                                                |                         | nality      |
| ID Type<br>Passport<br>Medical Assessment<br>Type<br>Initial                                          | ID Number <b>↑</b><br>GER001234567890 | 29,<br>Examination Date       |                             |         | Germany<br>Medical Limitations                         |                         | nality      |
| ID Type<br>Passport<br>Medical Assessment<br>Type<br>Initial<br>Medical Assessment                    | ID Number <b>↑</b><br>GER001234567890 | Examination Date              | /2/2020                     |         | Germany<br>Medical Limitations<br>No                   | Germany                 | nality      |
| ID Type<br>Passport<br>Medical Assessment<br>Type<br>Initial<br>Medical Assessment<br>Decision        | ID Number <b>↑</b><br>GER001234567890 | Examination Date<br>22/2/2020 | /2/2020                     |         | Germany Medical Limitations No Expiry Date (for Fit de | Germany                 | nality      |
| ID Type<br>Passport<br>Medical Assessment<br>Type<br>Initial<br>Medical Assessment                    | ID Number <b>↑</b><br>GER001234567890 | Examination Date              | /2/2020                     |         | Germany<br>Medical Limitations<br>No                   | Germany                 | nality      |
| ID Type<br>Passport<br>Medical Assessment<br>Type<br>Initial<br>Medical Assessment<br>Decision        | ID Number <b>↑</b><br>GER001234567890 | Examination Date<br>22/2/2020 | /2/2020                     |         | Germany Medical Limitations No Expiry Date (for Fit de | Germany                 | nality      |
| ID Type<br>Passport<br>Medical Assessment<br>Type<br>Initial<br>Medical Assessment<br>Decision        | ID Number <b>↑</b><br>GER001234567890 | Examination Date<br>22/2/2020 | /2/2020                     |         | Germany Medical Limitations No Expiry Date (for Fit de | Germany                 | nality      |
| ID Type<br>Passport<br>Medical Assessment<br>Type<br>Initial<br>Medical Assessment<br>Decision<br>Fit | ID Number <b>↑</b><br>GER001234567890 | Examination Date<br>22/2/2020 | /2/2020                     |         | Germany Medical Limitations No Expiry Date (for Fit de | Germany                 | nality      |

#### Step 8. Confirm the submission.

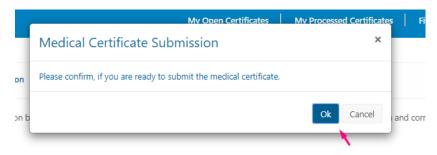

**Step 9.** The application is submitted, and it will appear in your Processed Medical Certificates list.

| EAM                    | R<br>ed Medical ( | Certificates                   |          |                | Му С                         | Open Certificates                   | My Processed Certificates | Find Applicant    | Jenny Smith 🗕 |
|------------------------|-------------------|--------------------------------|----------|----------------|------------------------------|-------------------------------------|---------------------------|-------------------|---------------|
| EAMR ID<br>(Applicant) | Applicant         | Certificate<br>Number <b>个</b> | Status   | AME / MA       | Issue/Decision<br>Date       | Expiry<br>Date                      | My Processed Med          | ical Certificates |               |
| BG-<br>00000959        | Martin<br>Jenkins | PL/CERT/0001                   | Released | Jenny<br>Smith | 22/2/2020                    | 22/2/2021                           |                           | Re                | leased        |
|                        |                   |                                |          |                |                              |                                     | 1                         |                   |               |
|                        |                   |                                |          | Courisht B     | 2020 European Halan Aulation | n Safety Agency. All rights reserve | vel Bolovos 72            |                   |               |

### 3.4 Process a Medical Certificate revalidation

**Step 1.** Open an applicant record from the processed certificates list, or find the applicant using the "Find Applicant" screen.

|                        | EAMR         My Open Certificates           IMy Processed Medical Certificates         My Open Certificates |                                |          |                |                               |                                    | My Processed Certificates Find Applicant Jenny Smith - |
|------------------------|----------------------------------------------------------------------------------------------------|--------------------------------|----------|----------------|-------------------------------|------------------------------------|--------------------------------------------------------|
| EAMR ID<br>(Applicant) | Applicant                                                                                                   | Certificate<br>Number <b>1</b> | Status   | AME / MA       | Issue/Decision<br>Date        | Expiry<br>Date                     | My Processed Medical Certificates                      |
| <u>3G-</u><br>)0000959 | Martin<br>Jenkins                                                                                           | PL/CERT/0001                   | Released | Jenny<br>Smith | 22/2/2020                     | 22/2/2021                          | Released                                               |
|                        |                                                                                                    |                                |          |                |                               |                                    |                                                        |
|                        |                                                                                                    |                                |          | Copyright @    | 2020. European Union Aviation | n Safety Agency. All rights reserv | nd Relation 22.                                        |

| e EAMR                                                      |                           | My Open Certificates                                    | My Pr   | ocessed Certificates | Find Applicant | Jenny Smith - |
|-------------------------------------------------------------|---------------------------|---------------------------------------------------------|---------|----------------------|----------------|---------------|
|                                                             |                           |                                                         |         |                      |                |               |
| Step 1 of 5 - Search for an Applicant                       |                           |                                                         |         |                      |                |               |
| Please enter the following fields to identify an existing a | pplicant.                 |                                                         |         |                      |                |               |
| ID Country *                                                | ID Type *                 |                                                         |         | ID Number(number) *  |                |               |
| ٩                                                           |                           |                                                         | ۳       |                      |                |               |
| Unique ID                                                   |                           |                                                         |         |                      |                |               |
| BG-00000959                                                 |                           |                                                         |         |                      |                |               |
|                                                             |                           |                                                         |         |                      |                |               |
|                                                             |                           |                                                         |         |                      |                |               |
| CREATE APPLICANT FIND APPLICANT                             |                           |                                                         |         |                      |                |               |
|                                                             |                           |                                                         |         |                      |                |               |
|                                                             |                           |                                                         |         |                      |                |               |
|                                                             |                           |                                                         |         |                      |                |               |
|                                                             | Convicient # 2020 Europe  | an Union Aviation Safety Agency, All rights reserved. 8 | More 23 |                      |                |               |
|                                                             | Copyright to 2020. Europe | ar ornon weaton sanny sigerky. All rights reserved, i   |         |                      |                |               |

**Step 2.**The applicant details are displayed. Press the Save and Continue button.

| Applicant Deta                                                    | Applicant Details                                |                         |                                    |                                        |                         |                                                        |                  |
|-------------------------------------------------------------------|--------------------------------------------------|-------------------------|------------------------------------|----------------------------------------|-------------------------|--------------------------------------------------------|------------------|
| Please complete applie                                            | ant information or ensu                          | ure applicant informati | ion is correct in the case of an e | xisting applicant.                     |                         |                                                        |                  |
| irst Name(s) *                                                    |                                                  |                         |                                    | Names *                                |                         |                                                        |                  |
| Martin                                                            |                                                  |                         | Jenki                              | ns                                     |                         |                                                        |                  |
| Previous Name(s)                                                  |                                                  |                         | DOB *                              |                                        |                         |                                                        |                  |
|                                                                   |                                                  |                         |                                    | /1975                                  |                         |                                                        | Ê                |
| -mail *<br>martin.jenkins@ond                                     |                                                  |                         |                                    | ited NAA *<br>aria - Civil Aviation Ad |                         |                                                        |                  |
|                                                                   |                                                  |                         |                                    |                                        |                         | Add Ider                                               | atification      |
|                                                                   | ID Number 🛧                                      |                         | Expiry Date                        | ID Country                             | / A                     | Add Ider                                               | ntification      |
| ID Type<br>Passport                                               | ID Number 🕈<br>GER00123456                       |                         | Expiry Date 29/2/2020              | ID Country<br>Germany                  |                         |                                                        | ntification<br>♥ |
| ID Type<br>Passport<br>Medical Certific<br>he applicant's current | GER00123456                                      | 57890                   | 29/2/2020                          |                                        |                         | pplicant's Nationality                                 | C                |
| Passport<br>Medical Certific                                      | GER00123456<br>cates<br>medical certificates are | s7890<br>e shown below. | 29/2/2020<br>Expiry Date           | Germany<br>Issue/Decision Date         | G<br>Med. Certification | pplicant's Nationality<br>ermany<br>Medical Examinatio | ٥                |

Copyright © 2020. European Union Aviation Safety Agency. All rights reserved. Release 23.

**Step 3.** Select "Revalidation" as the type, and populated the examination date, and press the Save and Continue button.

|                                                                            | My Open Certificates My Processed Certificates Find Applicant Jen | ny Smith 👻 |
|----------------------------------------------------------------------------|-------------------------------------------------------------------|------------|
|                                                                            |                                                                   |            |
| Step 3 of 5 - Medical Assessment                                           |                                                                   |            |
| Please complete the relevant information regarding the medical assessment. |                                                                   |            |
| Medical Assessment                                                         |                                                                   |            |
| Certificate Number *                                                       | Type *                                                            |            |
| PL/CERT/0001                                                               | Revalidation                                                      | •          |
| Medical Limitations *                                                      | Initial                                                           |            |
| No                                                                         | Revalidation                                                      |            |
|                                                                            | Renewal                                                           |            |
|                                                                            |                                                                   |            |
|                                                                            |                                                                   |            |
| Previous Cancel Action Save and Continue                                   |                                                                   |            |
|                                                                            |                                                                   |            |
|                                                                            |                                                                   |            |

**Step 4.** Populate the Medical assessment details, and press the Save and Continue button.

| Step 4 of 5 - Medical Assessment Confirmation   Please confirm the outcome of the medical assessment.   Medical Assessment Confirmation   Decision *   Fit   Fit   *   Z2/2/020   Expiry Date *   Previous Expiry Date | EAMR                                                 | Му         | Open Certificates                       | My Processed Certificates | Find Applicant | Jenny Smith - |
|----------------------------------------------------------------------------------------------------|------------------------------------------------------|------------|-----------------------------------------|---------------------------|----------------|---------------|
| lease confirm the outcome of the medical assessment. Aedical Assessment Confirmation ecision * Issue/Decision Date * Tit  22/2/2020                                                                                    |                                                      |            |                                         |                           |                |               |
| Medical Assessment Confirmation       Decision *       Fit       *       22/2/2020                                                                                                    | Step 4 of 5 - Medical Assessment Confirmation        |            |                                         |                           |                |               |
| becision *     Issue/Decision Date *       Fit     22/2/2020                                                                                                    | lease confirm the outcome of the medical assessment. |            |                                         |                           |                |               |
| Fit 🔹 22/2/2020 🗎                                                                                                    | Medical Assessment Confirmation                      |            |                                         |                           |                |               |
|                                                                                                    | Decision *                                           |            | Issue/Decision Date                     | *                         |                |               |
| xpiry Date * Previous Expiry Date                                                                                                    | Fit                                                  | •          | 22/2/2020                               |                           |                | <u> </u>      |
|                                                                                                    | xpiry Date *                                         |            | Previous Expiry Dat                     | e                         |                |               |
| 24/2/2021 🛗 22/2/2021                                                                                                    | 24/2/2021                                            | <b>611</b> | 22/2/2021                               |                           |                |               |
|                                                                                                    | Providure Cancel Action Save and Continue            |            |                                         |                           |                |               |
| Provider Cancel Action Save and Continue                                                                                                    | Previous Caricel Action Save and Conunde             |            |                                         |                           |                |               |
| Previous Cancel Action Save and Continue                                                                                                    |                                                      |            |                                         |                           |                |               |
| Previous Cancel Action Save and Continue                                                                                                    |                                                      |            |                                         |                           |                |               |
| Previous Cancel Action Save and Continue                                                                                                    |                                                      |            |                                         |                           |                |               |
| Previous Cancel Action Save and Continue                                                                                                    |                                                      |            | ion Safety Agency. All rights reserved. | Release 23.               |                |               |

**Step 5.** Review the application details, and press the Finish button to submit the application.

| screen and correct the information before | Step 5 of 5 - Confirm Decision                                                                                                    |                                                                                                    |                                                                                                    |                                                                                                    |                                                                                                    |                                                                                                    |                                                             |                                                                      |                                                          |                               |           |
|-------------------------------------------|----------------------------------------------------------------------------------------------------|----------------------------------------------------------------------------------------------------|----------------------------------------------------------------------------------------------------|----------------------------------------------------------------------------------------------------|----------------------------------------------------------------------------------------------------|----------------------------------------------------------------------------------------------------|-------------------------------------------------------------|----------------------------------------------------------------------|----------------------------------------------------------|-------------------------------|-----------|
| screen and correct the information before |                                                                                                    | Step 5 of 5 - Confirm Decision                                                                                                    |                                                                                                    |                                                                                                    |                                                                                                    | Step 5 of 5 -                                                                                                    | Confirm Decision                                            |                                                                      |                                                          |                               |           |
|                                           | Please confirm all the entered information below. Should a correction be required use the 'Previous' button to navigate to the relevant screen and correct the information before                                                                                                    |                                                                                                    | Decision                                                                                                    | Step 5 of 5 - Confirm Decision                                                                                                    | ep 5 of 5 - Confirm Decision                                                                                                    |                                                                                                    |                                                             | ection be required use the 'Previous' button to                      | navigate to the relevant screen a                        | nd correct the informati      | on before |
|                                           |                                                                                                    |                                                                                                    |                                                                                                    | ease confirm all the entered information below. Should a correction be required use the 'Previous' button to navigate to the relevant screen and correct the information before                                                                                                    | se confirm all the entered information below. Should a correction be required use the 'Previous' button to navigate to the relevant screen and correct the information before                                                                                                    | pplicant Details                                                                                                    |                                                             |                                                                      |                                                          |                               |           |
|                                           | submitting the application.                                                                                                    | submitting the application.                                                                                                    |                                                                                                    | ease confirm all the entered information below. Should a correction be required use the 'Previous' button to navigate to the relevant screen and correct the information before bmitting the application.                                                                                                    | se confirm all the entered information below. Should a correction be required use the 'Previous' button to navigate to the relevant screen and correct the information before mitting the application.                                                                                                    | irst Name(s)                                                                                                    |                                                             | Family Names                                                         |                                                          |                               |           |
|                                           | submitting the application. Applicant Details                                                                                                    | submitting the application. Applicant Details                                                                                                    | ormation below. Should a correction be required use the 'Previous' button to navigate to the relevant screen and correct the information before                                                                                                    | ease confirm all the entered information below. Should a correction be required use the 'Previous' button to navigate to the relevant screen and correct the information before bmitting the application. pplicant Details                                                                                                    | se confirm all the entered information below. Should a correction be required use the 'Previous' button to navigate to the relevant screen and correct the information before mitting the application.                                                                                                    | lartin                                                                                                    |                                                             | Jenkins                                                              |                                                          |                               |           |
|                                           | Applicant Details First Name(s) Family Names                                                                                                    | Applicant Details First Name(s) Family Names                                                                                                    | ormation below. Should a correction be required use the 'Previous' button to navigate to the relevant screen and correct the information before<br>Family Names                                                                                                    | ease confirm all the entered information below. Should a correction be required use the 'Previous' button to navigate to the relevant screen and correct the information before bmitting the application. pplicant Details st Name(s) Family Names                                                                                                    | se confirm all the entered information below. Should a correction be required use the 'Previous' button to navigate to the relevant screen and correct the information before mitting the application. plicant Details :Name(s) Family Names                                                                                                    | revious Name(s)                                                                                                    |                                                             | DOB                                                                  |                                                          |                               |           |
|                                           | Submitting the application.       Applicant Details       First Name(s)     Family Names       Martin     Jenkins                                                                                                    | Submitting the application.       Applicant Details       First Name(s)     Family Names       Martin     Jenkins                                                                                                    | ormation below. Should a correction be required use the 'Previous' button to navigate to the relevant screen and correct the information before Family Names Jenkins                                                                                                    | ease confirm all the entered information below. Should a correction be required use the 'Previous' button to navigate to the relevant screen and correct the information before britting the application. pplicant Details st Name(s) Family Names artin Jenkins                                                                                                    | se confirm all the entered information below. Should a correction be required use the 'Previous' button to navigate to the relevant screen and correct the information before mitting the application. plicant Details mane(s) Family Names tin Jenkins                                                                                                    | _                                                                                                    |                                                             | 29/1/1975                                                            |                                                          |                               |           |
|                                           | Submitting the application.       Applicant Details       First Name(s)     Family Names       Martin     Jenkins       Previous Name(s)     DOB                                                                                                    | Submitting the application.       Applicant Details       First Name(s)     Family Names       Martin     Jenkins       Previous Name(s)     DOB                                                                                                    | ormation below. Should a correction be required use the 'Previous' button to navigate to the relevant screen and correct the information before Family Names Jenkins DOB                                                                                                    | ease confirm all the entered information below. Should a correction be required use the 'Previous' button to navigate to the relevant screen and correct the information before britting the application. pplicant Details st Name(s) Family Names artin Jenkins evous Name(s) DOB                                                                                                    | se confirm all the entered information below. Should a correction be required use the 'Previous' button to navigate to the relevant screen and correct the information before mitting the application. plicant Details  Family Names  for Should a correction be required use the 'Previous' button to navigate to the relevant screen and correct the information before mitting the application.  Family Names  for Should a correction be required use the 'Previous' button to navigate to the relevant screen and correct the information before mitting the application.  Family Names  for Should a correction be required use the 'Previous' button to navigate to the relevant screen and correct the information before mitting the application.  Family Names  For Should a correction be required use the 'Previous' button to navigate to the relevant screen and correct the information before mitting the application.  Family Names  For Should a correction be required use the 'Previous' button to navigate to the relevant screen and correct the information before mitting the application.  For Should a correction be required use the 'Previous' button to navigate to the relevant screen and correct the information before mitting the application.  For Should a correction be required use the 'Previous' button to navigate to the relevant screen and correct the information before mitting the application.  For Should a correction be required use the 'Previous' button to navigate to the relevant screen and correct the information before mitting the application.  For Should a correction be required use the 'Previous' button to navigate to the relevant screen and correct the information before mitting the application.  For Should a correction be required use the 'Previous' button to navigate to the relevant screen and correction be required use the 'Previous' button to navigate to the relevant screen and correction be required use the 'Previous' button to navigate to the 'Previous' button to navigate to the 'Previous' button to navigate to the 'Previo | -mail                                                                                                    |                                                             | Associated NAA                                                       |                                                          |                               |           |
|                                           | Submitting the application.         Applicant Details         First Name(s)       Family Names         Martin       Jenkins         Previous Name(s)       DOB         —       29/1/1975                                                                                                    | Submitting the application.         Applicant Details         First Name(s)       Family Names         Martin       Jenkins         Previous Name(s)       DOB         —       29/1/1975                                                                                                    | ormation below. Should a correction be required use the 'Previous' button to navigate to the relevant screen and correct the information before Family Names Jenkins DOB 29/1/1975                                                                                                    | ease confirm all the entered information below. Should a correction be required use the 'Previous' button to navigate to the relevant screen and correct the information before builting the application.  pplicant Details st Name(s) Family Names artin Jenkins evious Name(s) DOB 29/1/1975                                                                                                    | se confirm all the entered information below. Should a correction be required use the 'revious' button to navigate to the relevant screen and correct the information before<br>plicant Details<br><b>Name(s) Family Names</b><br>tion Name(s) Jenkins<br>pOB<br>29/1/1975                                                                                                    |                                                                                                    | nics.com                                                    |                                                                      | viation Administration                                   |                               |           |
|                                           | Submitting the application.         Applicant Details         First Name(s)       Family Names         Martin       Jenkins         Previous Name(s)       DOB         —       29/1/1975         E-mail       Associated NAA                                                                                                    | submitting the application.         Applicant Details         First Name(s)       Family Names         Martin       Jenkins         Previous Name(s)       DOB         —       29/1/1975         E-mail       Associated NAA                                                                                                    | ormation below. Should a correction be required use the 'Previous' button to navigate to the relevant screen and correct the information before Family Names Jenkins DOB 29/1/1975 Associated NAA                                                                                                    | ease confirm all the entered information below. Should a correction be required use the 'Previous' button to navigate to the relevant screen and correct the information before britting the application.  pplicant Details  st Name(s) Family Names  evious Name(s) DOB  evious Name(s) DOB  evious Name(s) Associated NAA                                                                                                    | se confirm all the entered information below. Should a correction be required use the 'Previous' button to navigate to the relevant screen and correct the information before mitting the application. plicant Details Fame(s) Family Names Jenkins Toos Name(s) DOB 29/1/1975 ail Associated NAA                                                                                                    |                                                                                                    |                                                             |                                                                      |                                                          |                               |           |
|                                           | Submitting the application.         Applicant Details         First Name(s)       Family Names         Martin       Jenkins         Previous Name(s)       DOB         E-mail       Associated NAA                                                                                                    | submitting the application.         Applicant Details         First Name(s)       Family Names         Martin       Jenkins         Previous Name(s)       DOB         —       29/1/1975         E-mail       Associated NAA                                                                                                    | ormation below. Should a correction be required use the 'Previous' button to navigate to the relevant screen and correct the information before Family Names Jenkins DOB 29/1/1975 Associated NAA                                                                                                    | ease confirm all the entered information below. Should a correction be required use the 'Previous' button to navigate to the relevant screen and correct the information before britting the application.  pplicant Details  st Name(s) Family Names  evious Name(s) DOB  evious Name(s) DOB  evious Name(s) Associated NAA                                                                                                    | se confirm all the entered information below. Should a correction be required use the 'Previous' button to navigate to the relevant screen and correct the information before mitting the application. plicant Details  Name(s) Family Names  Jenkins  DOB 29/1/1975  ail Associated NAA                                                                                                    | lationalities                                                                                                    |                                                             |                                                                      |                                                          |                               |           |
| ISO Code                                  | Submitting the application.         Applicant Details         First Name(s)       Family Names         Martin       Jenkins         Previous Name(s)       DOB         E-mail       Associated NAA         martin.jenkins@ondynamics.com       Bulgaria - Civil Aviation Administration                                                                                                    | Submitting the application.         Applicant Details         First Name(s)       Family Names         Martin       Jenkins         Previous Name(s)       DOB         E-mail       Associated NAA         martin,jenkins@ondynamics.com       Bulgaria - Civil Aviation Administration                                                                                                    | ormation below. Should a correction be required use the 'Previous' button to navigate to the relevant screen and correct the information before Family Names Jenkins DOB 29/1/1975 Associated NAA                                                                                                    | ease confirm all the entered information below. Should a correction be required use the 'Previous' button to navigate to the relevant screen and correct the information before benitting the application.  pplicant Details st Name(s) Family Names evious Name(s) DOB evious Name(s) 29/1/1975 mail Associated NAA artin.jenkins@ondynamics.com Bulgaria - Civil Aviation Administration                                                                                                    | se confirm all the entered information below. Should a correction be required use the 'revious' button to navigate to the relevant screen and correct the information before mitting the application. plicant Details Name(s) Family Names Jenkins ious Name(s) DOB 29/1/1975 ail Associated NAA tinjenkins@ondynamics.com                                                                                                    |                                                                                                    |                                                             |                                                                      |                                                          |                               |           |
|                                           | Submitting the application.         Applicant Details         First Name(s)       Family Names         Martin       Jenkins         Previous Name(s)       DOB         E-mail       Associated NAA         martin.jenkins@ondynamics.com       Associated NAA         Nationalities       Subjaria - Civil Aviation Administration                                                                                                    | Submitting the application.         Applicant Details         First Name(s)       Family Names         Martin       Jenkins         Previous Name(s)       DOB         E-mail       Associated NAA         martin.jenkins@ondynamics.com       Bulgaria - Civil Aviation Administration                                                                                                    | ormation below. Should a correction be required use the 'Previous' button to navigate to the relevant screen and correct the information before<br>Family Names Jenkins DOB 29/1/1975 Associated NAA Bulgaria - Civil Aviation Administration                                                                                                    | ease confirm all the entered information below. Should a correction be required use the 'Previous' button to navigate to the relevant screen and correct the information before before before and correct the information before before and correct the information before before and correct the information before before and correct beto and correct the information before before and correct beto and correct the information before before and correct beto and correct the information before before and correct beto and correct the information before before and correct beto and correct the information before before and correct beto and correct beto and cor        | se confirm all the entered information below. Should a correction be required use the 'Previous' button to navigate to the relevant screen and correct the information before mitting the application.  plicant Details  Rame(s) Family Names  Jenkins  DOB  29/1/1975  ail Associated NAA Bulgaria - Civil Aviation Administration                                                                                                    | Name 🛧                                                                                                    |                                                             |                                                                      | ISO Co                                                   | de                            |           |
| DE                                        | Applicant Details Applicant Details First Name(s) Family Names Varian Previous Name(s) DOB                                                                                                    | Applicant Details Applicant Details First Name(s) Family Names Vartin Jenkins Previous Name(s) DOB                                                                                                    | ormation below. Should a correction be required use the 'Previous' button to navigate to the relevant screen and correct the information before          Family Names         Jenkins         DOB         29/1/1975         Associated NAA         Bulgaria - Civil Aviation Administration                                                                                                    | ease confirm all the entered information below. Should a correction be required use the 'Previous' button to navigate to the relevant screen and correct the information before benchmatring the application.  pplicant Details  st Name(s) Family Names artin Jenkins evious Name(s) DOB 29/1/1975 mail Associated NAA artin jenkins@ondynamics.com Bulgaria - Civil Aviation Administration  artin jenkins@ondynamics.com ISO Code  artin and Scriet Scriet Scr         | se confirm all the entered information below. Should a correction be required use the 'Previous' button to navigate to the relevant screen and correct the information before mitting the application.  plicant Details  Name(s) Family Names  Jenkins  DOB  29/1/1975  ail Associated NAA Bulgaria - Civil Aviation Administration  tionalities  me   Teme  So Code  DE                                                                                                    | Germany                                                                                                    |                                                             |                                                                      |                                                          | de                            |           |
|                                           | submitting the application.<br>Applicant Details<br>First Name(s) Ienkins<br>Previous Name(s) OB<br>291/1975<br>E-mail Martin Seondynamics.com<br>Nationalities<br>Name ▲ Iso Code<br>Germany Iso Code<br>Applicant Documents                                                                                                    | submitting the application. Applicant Details First Name(s) Martin Martin Mart                                                                                                    | ormation below. Should a correction be required use the 'Previous' button to navigate to the relevant screen and correct the information before          Family Names         Jenkins         DOB         29/1/1975         Associated NAA         Bulgaria - Civil Aviation Administration                                                                                                    | ease confirm all the entered information below. Should a correction be required use the 'Previous' button to navigate to the relevant screen and correct the information before benefiting the application.  pplicant Details set Name(s) Information Details evious Name(s) Information Details evious         | se confirm all the entered information below. Should a correction be required use the 'Previous' button to navigate to the relevant screen and correct the information before mitting the application. plicant Details invame(s) all all all all all all all all all al                                                                                                    | Germany<br>Applicant Docum                                                                                                |                                                             | Expiry Date                                                          | DE                                                       |                               | ality     |
| Applicant's Nationality                   | submitting the application.<br>Applicant Details<br>First Name(s) Intervention Intervention Interve | Applicant Details<br>First Name(s)                                                                                                    | ormation below. Should a correction be required use the 'Previous' button to navigate to the relevant screen and correct the information before<br>Family Names<br>Jenkins<br>DOB<br>29/1/1975<br>Associated NAA<br>Bulgaria - Civil Aviation Administration<br>ISO Code<br>DE                                                                                                    | ease confirm all the entered information below. Should a correction be required use the 'Previous' button to navigate to the relevant screen and correct the information before before strained before services and correct the information before services and correct the information before services and correct the information before services and correct the information before services and correct the information before services and correct the information before services and correct the information before services and correct the information before services and correct the information before services and correct the information before services and correct the information before services and correct the information before services and correct the information before services are services and correct the information before services are services and correct the information before services are services are ser         | se confirm all the entered information below. Should a correction be required use the 'Previous' button to navigate to the relevant screen and correct the information before information before screen and correct the information before screen and correct the information before screen and correct screen and correct screen and   | Germany<br>Applicant Docum<br>ID Type                                                                                     | ID Number 🛧                                                 |                                                                      | DE<br>ID Country                                         | Applicant's Nation            | ality     |
|                                           | submitting the application.<br>Applicant Details<br>First Name(s) Intervention Intervention Interve | Applicant Details<br>First Name(s)                                                                                                    | ormation below. Should a correction be required use the 'Previous' button to navigate to the relevant screen and correct the information before<br>Family Names<br>Jenkins<br>DOB<br>29/1/1975<br>Associated NAA<br>Bulgaria - Civil Aviation Administration<br>EDE<br>ID Number ◆ Epiry Terret Previous' button to navigate to the relevant screen and correct the information before<br>ID Sociated NAA<br>Bulgaria - Civil Aviation Administration                                                                                                    | ease confirm all the entered information below. Should a correction be required use the 'Previous' button to navigate to the relevant screen and correct the information before being plicant. Details st Name(s) Jenkins evious Name(s) Jenkins evious Name(s) Jenkins evious Name(s) Jenkins artin Jenkins@ondynamics.com artingending@ondynamics.com Bulgaria - Civil Aviation Administration Bulgaria - Civil Aviation Administration Bulgaria - Civil Aviation Administration Details plicant Documents Dipe ID Number ♠ Epip Ze ID Country Applicant's Nationality                                                                                                    | se confirm all the entered information below. Should a correction be required use the 'Previous' button to navigate to the relevant screen and correct the information before matting the application.  plicant Details  Name(s) I ankins  ious Name(s) I DOB 29/1/1975  ai I Associated NAA Bulgaria - Civil Aviation Administration  tionalities  me   Type ID Number  I Doumers  I Doumers  I Doumers I Doumers I   | Germany<br>Applicant Docum<br>ID Type                                                                                     | ID Number 🛧                                                 |                                                                      | DE<br>ID Country                                         | Applicant's Nation            | ality     |
| Applicant's Nationality                   | submitting the application.<br>Applicant Details<br>First Name(s) Intervention Intervention Interve | Applicant Details<br>First Name(s)                                                                                                    | ormation below. Should a correction be required use the 'Previous' button to navigate to the relevant screen and correct the information before<br>Family Names<br>Jenkins<br>DOB<br>29/1/1975<br>Associated NAA<br>Bulgaria - Civil Aviation Administration<br>ISO Code<br>DE                                                                                                    | ease confirm all the entered information below. Should a correction be required use the 'Previous' button to navigate to the relevant screen and correct the information before before strained information below. Should a correction be required use the 'Previous' button to navigate to the relevant screen and correct the information before strained information below. Should a correction be required use the 'Previous' button to navigate to the relevant screen and correct the information before strained information below. Should a correction be required use the 'Previous' button to navigate to the relevant screen and correct the information before strained information before strained information. Should a correction be required use the 'Previous' button to navigate to the relevant screen and correct the information before strained information. Should a correction be required use the 'Previous' button to navigate to the relevant screen and correct the information before strained information. Should a correction be required use the 'Previous' button to navigate to the relevant screen and correct the information before strained information. Should a correction be required use the 'Previous' button to navigate to the relevant screen and correct the information before strained information. Should a correction of the screen and correct the information before strained information. Should a correction of the screen and correct the information before strained information. Should a correction of the screen and correction of the screen and correction of the screen and correction. Should a correction of the screen and correction of the screen and correction of the screen and correction. Should a correction of the screen and correction of the screen and correction. Should a correction of the screen and correction of the screen and correction of the screen and correction of the screen and correction. Should a correction of the screen and correction of the screen and correction of the screen and correction. Should a correction of         | se confirm all the entered information below. Should a correction be required use the 'Previous' button to navigate to the relevant screen and correct the information before information before matring the application.  plicant Details  Name(s) I Jenkins  Name(s) I Jenkins I Jenkins I Jenkins   | Germany<br>Applicant Docum<br>ID Type                                                                                     | ID Number 🛧                                                 |                                                                      | DE<br>ID Country                                         | Applicant's Nation            | ality     |
| Applicant's Nationality                   | Applicant Details<br>First Name(s)<br>Martin<br>Martin<br>First Name(s)<br>Previous Name(s)<br>-<br>-<br>-<br>-<br>-<br>-<br>-<br>-<br>-                                                                                                    | Name(s)       First Name(s)         First Name(s)       Jenkins         Martin       Jenkins         Previous Name(s)       D08          29/1/1975         E-mail       Associated NAA         martin.jenkins@ondynamics.com       Bulgaria - Civil Aviation Administration         Nationalities       Jenkins         Name ^       Sociated NAA         Germany       Jenkins         Applicant Documents       Jenkins         Applicant Documents       Sociated NAA         Applicant Sociated NAA       Jenkins         Sociated NAA       Jenkins         Bulgaria - Civil Aviation Administration       Jenkins         Name ^       Sociated NAA         Sociated NAA       Jenkins         Sociated NAA       Jenkins         Bulgaria - Civil Aviation Jenkins       Jenkins         Germany       Jenkins       Jenkins         Applicant Documents       Jenkins       Jenkins         Ip Type       Ip Number A       Expire A       Jenkins         Passport       Germany       Germany       Germany       Germany         Ip Type       Ip Number A       Expire A       Jenkins       Applicant's N                                                                                                    | ormation below. Should a correction be required use the 'Previous' button to navigate to the relevant screen and correct the information before<br>Family Names<br>Jenkins<br>DOB<br>29/1/1975<br>Associated NAA<br>Bulgaria - Civil Aviation Administration<br>ISO Code<br>DE                                                                                                    | ease of the application.<br>policant Details st Name(s) atin St Name(s) St Name(s) St Nam       | se configure application.<br>plicant Details<br>sivene(s)                                                                                                    | Germany<br>Applicant Docum<br>I <b>D Type</b><br>Passport                                                                 | ID Number <b>↑</b><br>GER001234567890                       |                                                                      | DE<br>ID Country                                         | Applicant's Nation            | ality     |
| Applicant's Nationality<br>Germany        | submitting the applicant Details<br>First Name()<br>Martin I I I I I I I I I I I I I I I I I I I                                                                                                    | Applicant Details<br>First Name(s) First Name(s) I enkins<br>Martin I enkins<br>Previous Name(s) D0B<br>                                                                                                    | ormation below. Should a correction be required use the 'Previous' button to navigate to the relevant screen and correct the information before          Family Names         Jenkins         DOB         29/1/1975         Associated NAA         Bulgaria - Civil Aviation Administration         DE         ID Number ◆       Expiry Date       ID Country       Applicant's Nationality         GER001234567890       29/2/2020       Germany       Germany                                                                                                    | ease acont mail the entered information below. Should a correction be required use the 'Previous' button to navigate to the relevant screen and ocrect the information before being mail to application.<br>pplicant Details $st Name(s) = St Name(s) = St Na$      | se confraid the entered information below. Should a correction be required use the 'Previous' button to navigate to the relevant screen and correct the information before information below. Should a correction be required use the 'Previous' button to navigate to the relevant screen and correct the information before information below. Should a correct the information below. Should a correct the information correct the information correct the information cor  | Germany<br>Applicant Docum<br>ID Type<br>Passport<br>Aedical Assessm                                                      | ID Number ↑<br>GER001234567890                              | 29/2/2020                                                            | DE<br>ID Country<br>Germany                              | Applicant's Nation            | ality     |
| Applicant's Nationality<br>Germany        | Submitting the applicant Details<br>First Name()<br>Marin Jenkins Construction of Marine Struction of Marine Struction of Marine  | Applicant Details<br>First Name()<br>Marin Jenkins<br>Previous Name(x)<br>- 29/1/1975<br>Final 39/1/1975<br>Final Associated NAA<br>Bulgaria - Civil Aviation Administration<br>Nationalities<br>Name ↑ 50 Code<br>Germany JENE SUBSE<br>Applicant Documents<br>Applicant Documents<br>Applicant Satisfies<br>Applicant Documents<br>Applicant Satisfies<br>Applicant Satisfies<br>Applica | ormation below. Should a correction be required use the 'Previous' button to navigate to the relevant screen and correct the information before<br>Family Names<br>Jenkins<br>DOB<br>29/1/1975<br>Associated NAA<br>Bulgaria - Civil Aviation Administration<br>FSO Code<br>ID Number ▲ Epiry Date ID Country Applicant's Nationality<br>GER001234567890 29/2/2020 Germany Germany<br>Medical Limitations                                                                                                    | ease contra all the entered information below. Should a correction be required use the 'rbevious' button to navigate to the relevant screen and correct the information before.<br>The same of the entered information below. Should a correction be required use the 'rbevious' button to navigate to the relevant screen and correct the information before.<br>The same of the entered information below. Should a correction be required use the 'rbevious' button to navigate to the relevant screen and correct the information before.<br>The same of the entered information below. Should a correction below. Should a correction be required use the 'rbevious' button to navigate to the relevant screen and correct the information before.<br>The same of the information below. Should a correction below. Should a correctio | are of the entered information below. Should a correction be required use the 'brevious' button to navigate to the relevant screen and correct the information before information below. Should a correction be required use the 'brevious' button to navigate to the relevant screen and correct the information before is should be correction. Should a correction be required use the 'brevious' button to navigate to the relevant screen and correct the information before is should be correction. Should a correction be required use to 'brevious' button to navigate to the relevant screen and correct the information before. Should be correction be required use to 'brevious' button to navigate to the relevant screen and correct the information before. Should be correction be required use to 'brevious' button to navigate to the relevant screen and correct the information before. Should be correction be required use to 'brevious' button to navigate to the relevant screen and correct the information before. Should be correction be required use to 'brevious' button to navigate to the relevant screen and correct the information before. Should be correction be required use to 'brevious' button's the information before use to 'brevious' button's the information before use to 'brevious' button's the information's the information's the informat  | Germany<br>Applicant Docum<br>ID Type<br>Passport<br>Aedical Assessm<br>ype                                               | ID Number ↑<br>GER001234567890<br>eent                      | 29/2/2020<br>kamination Date                                         | DE<br>ID Country<br>Germany<br>Medical Limitations       | Applicant's Nation            | ality     |
| Applicant's Nationality<br>Germany        | Submitting the applicant Details<br>First Name()<br>Marin Jenkins Construction of Marine Struction of Marine Struction of Marine  | Applicant Details<br>First Name()<br>Marin Jenkins<br>Previous Name(x)<br>- 29/1/1975<br>Final 39/1/1975<br>Final Associated NAA<br>Bulgaria - Civil Aviation Administration<br>Nationalities<br>Name ↑ 50 Code<br>Germany JENE SUBSE<br>Applicant Documents<br>Applicant Documents<br>Applicant Satisfies<br>Applicant Documents<br>Applicant Satisfies<br>Applicant Satisfies<br>Applica | ormation below. Should a correction be required use the 'Previous' button to navigate to the relevant screen and correct the information before<br>Family Names<br>Jenkins<br>DOB<br>29/1/1975<br>Associated NAA<br>Bulgaria - Civil Aviation Administration<br>ISO Code<br>ID Number ▲ Epiry Date ID Country Applicant's Nationality<br>GER001234567890 29/2020 Germany Germany<br>Medical Limitations                                                                                                    | ease contron all the entered information below. Should a correction be required use the 'rbevious' button to navigate to the relevant screen and correct the information before.<br>The same of the entered information below. Should a correction be required use the 'rbevious' button to navigate to the relevant screen and correct the information before.<br>The same of the entered information below. Should a correction be required use the 'rbevious' button to navigate to the relevant screen and correct the information before.<br>The same of the entered information below. Should a correction below. Should a correction be required use the 'rbevious' button to navigate to the relevant screen and correct the information before.<br>The same of the entered information below. Should a correction below. Should a correction below. Should a  | are of the entered information below. Should a correction be required use the 'trevious' button to navigate to the relevant screen and correct the information before information below. Should a correction be required use the 'trevious' button to navigate to the relevant screen and correct the information before is the information before. Should a correction be required use the 'trevious' button to navigate to the relevant screen and correct the information before. Should a correct the information before. Should a correct the information before the information before the information be  | Germany<br>Applicant Docum<br>ID Type<br>Passport<br>Aedical Assessm<br>ype                                               | ID Number ↑<br>GER001234567890<br>eent                      | 29/2/2020<br>kamination Date                                         | DE<br>ID Country<br>Germany<br>Medical Limitations       | Applicant's Nation            | ality     |
| Applicant's Nationality<br>Germany        | submitting the application.<br>Applicant Details<br>Wardin<br>Terevious Name(s)<br>                                                                                                    | submitting the application.<br>Applicant Details<br>First Name(s)<br>Provious Name(s)<br>                                                                                                    | armation below. Should a correction be required use the 'Previous' button to navigate to the relevant screen and correct the information before<br>Family Names Jenkins DOB 25/1/1975 Associated NAA Bulgaria - Civil Aviation Administration<br>Expery Date Expery Date Expery | the eater of the anter of the anter of the information below. Should a correction be required use the 'Previous' button to navigate to the relevant screen and correct the information before correction be required use the 'Previous' button to navigate to the relevant screen and correct the information before correction be required use the 'Previous' button to navigate to the relevant screen and correct the information before correction be required use the 'Previous' button to navigate to the relevant screen and correct the information before correction be required use the 'Previous' button to navigate to the relevant screen and correct the information before correction be required use the 'Previous' button to navigate to the relevant screen and correct the information before and the information before correction be required use the 'Previous' button to navigate to the relevant screen and correct the information before correction be required use the 'Previous' button to navigate to the relevant screen and correct the information before correction be required use the 'Previous' button to navigate to the relevant screen and correct the information before correction be required use the 'Previous' button to navigate to the relevant screen and correct the information before correction be required use the 'Previous' button to navigate to the relevant screen and correct the information button to navigate to the relevant screen and correction be relevant screen and correction be relevan         | ea confirm all the entered information below. Should a correction be required use the 'Previous' button to navigate to the relevant screen and correct the information before confirmed to the relevant screen and correct the information before confirmed to the relevant screen and correct to the relevant screen and correct to t   | Germany<br>Applicant Docum<br>ID Type<br>Passport<br>Medical Assessm<br>ype<br>evalidation                                | ID Number ↑<br>GER001234567890<br>eent                      | 29/2/2020<br>kamination Date                                         | DE<br>ID Country<br>Germany<br>Medical Limitations       | Applicant's Nation            | ality     |
| Applicant's Nationality<br>Germany        |                                                                                                    |                                                                                                    | armation below. Should a correction be required use the 'Previous' button to navigate to the relevant screen and correct the information before<br>Panily Names Jenkins DOB 29/1/1975 Associated NAA Bulgaria - Civil Aviation Administration<br>Exploy Date Exploy Date Exploy | eaconfirm all the entered information below. Should a correction be required use the "Pievious" button to navigate to the relevant screen and correct the information before between the information before. Should a correction be required use the "Pievious" button to navigate to the relevant screen and correct the information before. Should a correction be required use the "Pievious" button to navigate to the relevant screen and correct the information before. Should a correct the information before. Should a correct the information before. Should a correct the information before. Should a correct the information before. Should a correct the information before. Should a correct the information before. Should be information before. Should be inform         | es control mail the entered information below. Should a correction be required use the 'Previous' button to navigate to the relevant screen and correct the information before methods information before methods. Should a correction be required use the 'Previous' button to navigate to the relevant screen and correct the information before methods. Should a correction be required use the 'Previous' button to navigate to the relevant screen and correct the information before methods. Should a correction before methods. Should a correction before method and correction before methods. Should a correction  | Germany<br>Applicant Docum<br>ID Type<br>Passport<br>Aedical Assessm<br>ype<br>evalidation<br>Aedical Assessm             | ID Number ♠<br>GER001234567890<br>eent<br>eent Confirmation | 29/2/2020<br>camination Date<br>2/2/2020                             | DE<br>ID Country<br>Germany<br>Medical Limitations<br>No | Applicant's Nation<br>Germany | ality     |
| Applicant's Nationality<br>Germany        |                                                                                                    |                                                                                                    | ormation below. Should a correction be required use the 'Previous' button to navigate to the relevant screen and correct the information before<br>Family Names<br>Jenkins<br>DOB<br>29/1/1975<br>Associated NAA<br>Bulgaria - Civil Aviation Administration<br>Expiry Date Expiry Date Expiry Date De Ocontry Applicant's Nationality<br>GER001234567890 29/2/2020 Germary Germany<br>GER001234567890 29/2/2020 Germary Germany<br>Medical Limitations<br>Paramination Date Activity Nationality<br>2/2/2020 No                                                                                                    | ease confirm all the entered information below. Should a correction be required use the 'Previous' button to navigate to the relevant screen and correct the information before before the information before before the information before the information before the information b         | es confirmal the entered information below. Should a correction be required use the viewlow's button to navigate to the relevant screen and correct the information below information below. Should a correction be required use the viewlow's button to navigate to the relevant screen and correct the information below information below. Should a correction be required use the viewlow's button to navigate to the relevant screen and correct the information below is presented by the view is presented by the view is present  | Germany<br>Applicant Docum<br>ID Type<br>Passport<br>Medical Assessm<br>ype<br>evalidation<br>Medical Assessm<br>decision | ID Number ↑<br>GER001234567890<br>eent<br>eent Confirmation | 29/2/2020<br>camination Date<br>2/2/2020<br>sue Date / Decision Date | DE DE DE DE DE DE DE DE DE DE DE DE DE D                 | Applicant's Nation<br>Germany | ality     |
|                                           | submitting the application.         Applicant Details       Family Names         First Name(s)       Family Names         Martin       Jenkins         Previous Name(s)       DOB          29/1/1975         E-mail       Associated NAA                                                                                                    | submitting the application. Applicant Details First Name(s) Family Names Martin Jenkins Previous Name(s) DOB - E-mail Associated NAA                                                                                                    | ormation below. Should a correction be required use the 'Previous' button to navigate to the relevant screen and correct Family Names Jenkins DOB 29/1/1975 Associated NAA                                                                                                    | ease confirm all the entered information below. Should a correction be required use the 'Previous' button to navigate to the relevant screen and correct briting the application. pplicant Details st Name(s) Family Names evious Name(s) DOB evious Name(s) DOB mail Associated NAA                                                                                                    | se confirm all the entered information below. Should a correction be required use the 'Previous' button to navigate to the relevant screen and correct<br>plicant Details<br><b>Name(s)</b> Family Names<br>tin Jenkins<br>ious Name(s) DOB<br>29/1/1975<br>ail Associated NAA                                                                                                    | Vationalities                                                                                                    |                                                             |                                                                      |                                                          |                               |           |
|                                           | Implication       Family Names         t Name(s)       Family Names         trin       Jenkins         vious Name(s)       DOB         29/1/1975                                                                                                    | Imiting the application.       Family Names         t Name(s)       Family Names         trin       Jenkins         vious Name(s)       DOB         29/1/1975                                                                                                    | ormation below. Should a correction be required use the 'Previous' button to navigate to the relevant screen and correct the information before Family Names Jenkins DOB 29/1/1975                                                                                                    | asse confirm all the entered information below. Should a correction be required use the 'Previous' button to navigate to the relevant screen and correct the information before policant Details t Name(s) Family Names tin Jenkins vious Name(s) DOB 29/1/1975                                                                                                    | se confirm all the entered information below. Should a correction be required use the 'revious' button to navigate to the relevant screen and correct the information before<br>plicant Details<br><b>Name(s) Family Names</b><br>tion Name(s) Jenkins<br>pOB<br>29/1/1975                                                                                                    |                                                                                                    | iics.com                                                    |                                                                      | viation Administration                                   |                               |           |
|                                           | Submitting the application.       Applicant Details       First Name(s)     Family Names       Vartin     Jenkins       Previous Name(s)     DOB                                                                                                    | Submitting the application.       Applicant Details       First Name(s)     Family Names       Vartin     Jenkins       Previous Name(s)     DOB                                                                                                    | ormation below. Should a correction be required use the 'Previous' button to navigate to the relevant screen and correct the information before Family Names Jenkins DOB                                                                                                    | ease confirm all the entered information below. Should a correction be required use the 'Previous' button to navigate to the relevant screen and correct the information before britting the application. pplicant Details st Name(s) Family Names artin Jenkins evous Name(s) DOB                                                                                                    | se confirm all the entered information below. Should a correction be required use the 'Previous' button to navigate to the relevant screen and correct the information before mitting the application. plicant Details Tame(s) Family Names Jenkins Toos Name(s) DOB                                                                                                    | -mail                                                                                                    |                                                             | Associated NAA                                                       |                                                          |                               |           |
|                                           | Submitting the application.       Applicant Details       First Name(s)     Family Names       Martin     Jenkins                                                                                                    | Submitting the application.       Applicant Details       First Name(s)     Family Names       Martin     Jenkins                                                                                                    | ormation below. Should a correction be required use the 'Previous' button to navigate to the relevant screen and correct the information before Family Names Jenkins                                                                                                    | ease confirm all the entered information below. Should a correction be required use the 'Previous' button to navigate to the relevant screen and correct the information before britting the application. pplicant Details st Name(s) Family Names artin Jenkins                                                                                                    | se confirm all the entered information below. Should a correction be required use the 'Previous' button to navigate to the relevant screen and correct the information before mitting the application. plicant Details :Name(s) Family Names tin Jenkins                                                                                                    | _                                                                                                    |                                                             | 29/1/1975                                                            |                                                          |                               |           |
|                                           | Applicant Details First Name(s) Family Names                                                                                                    | Applicant Details First Name(s) Family Names                                                                                                    | ormation below. Should a correction be required use the 'Previous' button to navigate to the relevant screen and correct the information before<br>Family Names                                                                                                    | ease confirm all the entered information below. Should a correction be required use the 'Previous' button to navigate to the relevant screen and correct the information before bmitting the application. pplicant Details st Name(s) Family Names                                                                                                    | se confirm all the entered information below. Should a correction be required use the 'Previous' button to navigate to the relevant screen and correct the information before mitting the application. plicant Details :Name(s) Family Names                                                                                                    | revious Name(s)                                                                                                    |                                                             | DOB                                                                  |                                                          |                               |           |
|                                           | Applicant Details First Name(s) Family Names                                                                                                    | Applicant Details First Name(s) Family Names                                                                                                    | ormation below. Should a correction be required use the 'Previous' button to navigate to the relevant screen and correct the information before<br>Family Names                                                                                                    | ease confirm all the entered information below. Should a correction be required use the 'Previous' button to navigate to the relevant screen and correct the information before bmitting the application. pplicant Details st Name(s) Family Names                                                                                                    | se confirm all the entered information below. Should a correction be required use the 'Previous' button to navigate to the relevant screen and correct the information before mitting the application. plicant Details :Name(s) Family Names                                                                                                    |                                                                                                    |                                                             |                                                                      |                                                          |                               |           |
|                                           | Applicant Details                                                                                                    | Applicant Details                                                                                                    | ormation below. Should a correction be required use the 'Previous' button to navigate to the relevant screen and correct the information before                                                                                                    | ease confirm all the entered information below. Should a correction be required use the 'Previous' button to navigate to the relevant screen and correct the information before bmitting the application. pplicant Details                                                                                                    | se confirm all the entered information below. Should a correction be required use the 'Previous' button to navigate to the relevant screen and correct the information before mitting the application.                                                                                                    |                                                                                                    |                                                             |                                                                      |                                                          |                               |           |
|                                           | submitting the application.                                                                                                    | submitting the application.                                                                                                    |                                                                                                    | ease confirm all the entered information below. Should a correction be required use the 'Previous' button to navigate to the relevant screen and correct the information before bmitting the application.                                                                                                    | se confirm all the entered information below. Should a correction be required use the 'Previous' button to navigate to the relevant screen and correct the information before mitting the application.                                                                                                    |                                                                                                    |                                                             | Family Names                                                         |                                                          |                               |           |
|                                           | ubmitting the application.                                                                                                    | ubmitting the application.                                                                                                    |                                                                                                    | ease confirm all the entered information below. Should a correction be required use the 'Previous' button to navigate to the relevant screen and correct the information before bmitting the application.                                                                                                    | se confirm all the entered information below. Should a correction be required use the 'Previous' button to navigate to the relevant screen and correct the information before mitting the application.                                                                                                    |                                                                                                    |                                                             | Family Names                                                         |                                                          |                               |           |
|                                           | ubmitting the application.<br>Applicant Details                                                                                                    | ubmitting the application.<br>Applicant Details                                                                                                    | ormation below. Should a correction be required use the 'Previous' button to navigate to the relevant screen and correct the information before                                                                                                    | ease confirm all the entered information below. Should a correction be required use the 'Previous' button to navigate to the relevant screen and correct the information before bmitting the application. pplicant Details                                                                                                    | se confirm all the entered information below. Should a correction be required use the 'Previous' button to navigate to the relevant screen and correct the information before mitting the application.                                                                                                    | lartin                                                                                                    |                                                             | Jenkins                                                              |                                                          |                               |           |
|                                           | Applicant Details                                                                                                    | Applicant Details                                                                                                    | ormation below. Should a correction be required use the 'Previous' button to navigate to the relevant screen and correct the information before                                                                                                    | ease confirm all the entered information below. Should a correction be required use the 'Previous' button to navigate to the relevant screen and correct the information before bmitting the application. pplicant Details                                                                                                    | se confirm all the entered information below. Should a correction be required use the 'Previous' button to navigate to the relevant screen and correct the information before mitting the application.                                                                                                    | rst Name(s)                                                                                                    |                                                             | Family Names                                                         |                                                          |                               |           |
|                                           | ibmitting the application.<br>pplicant Details                                                                                                    | bmitting the application.<br>pplicant Details                                                                                                    | ormation below. Should a correction be required use the 'Previous' button to navigate to the relevant screen and correct the information before                                                                                                    | ease confirm all the entered information below. Should a correction be required use the 'Previous' button to navigate to the relevant screen and correct the information before bmitting the application. pplicant Details                                                                                                    | se confirm all the entered information below. Should a correction be required use the 'Previous' button to navigate to the relevant screen and correct the information before mitting the application.                                                                                                    | artin                                                                                                    |                                                             | Jenkins                                                              |                                                          |                               |           |
|                                           | applicant Details                                                                                                    | ubmitting the application.<br>Applicant Details                                                                                                    | ormation below. Should a correction be required use the 'Previous' button to navigate to the relevant screen and correct the information before                                                                                                    | ease confirm all the entered information below. Should a correction be required use the 'Previous' button to navigate to the relevant screen and correct the information before bmitting the application. pplicant Details                                                                                                    | se confirm all the entered information below. Should a correction be required use the 'Previous' button to navigate to the relevant screen and correct the information before mitting the application.                                                                                                    |                                                                                                    |                                                             |                                                                      |                                                          |                               |           |
|                                           | applicant Details                                                                                                    | applicant Details                                                                                                    | ormation below. Should a correction be required use the 'Previous' button to navigate to the relevant screen and correct the information before                                                                                                    | ease confirm all the entered information below. Should a correction be required use the 'Previous' button to navigate to the relevant screen and correct the information before bmitting the application. pplicant Details                                                                                                    | se confirm all the entered information below. Should a correction be required use the 'Previous' button to navigate to the relevant screen and correct the information before mitting the application.                                                                                                    | rst Name(s)                                                                                                    |                                                             | Family Names                                                         |                                                          |                               |           |
|                                           | bmitting the application. pplicant Details                                                                                                    | bmitting the application. pplicant Details                                                                                                    | ormation below. Should a correction be required use the 'Previous' button to navigate to the relevant screen and correct the information before                                                                                                    | ease confirm all the entered information below. Should a correction be required use the 'Previous' button to navigate to the relevant screen and correct the information before bmitting the application. pplicant Details                                                                                                    | se confirm all the entered information below. Should a correction be required use the 'Previous' button to navigate to the relevant screen and correct the information before mitting the application.                                                                                                    | artin                                                                                                    |                                                             | Jenkins                                                              |                                                          |                               |           |
|                                           | ubmitting the application.<br>Applicant Details                                                                                                    | ubmitting the application.<br>Applicant Details                                                                                                    | ormation below. Should a correction be required use the 'Previous' button to navigate to the relevant screen and correct the information before                                                                                                    | ease confirm all the entered information below. Should a correction be required use the 'Previous' button to navigate to the relevant screen and correct the information before bmitting the application. pplicant Details                                                                                                    | se confirm all the entered information below. Should a correction be required use the 'Previous' button to navigate to the relevant screen and correct the information before mitting the application.                                                                                                    |                                                                                                    |                                                             |                                                                      |                                                          |                               |           |
|                                           | applicant Details                                                                                                    | applicant Details                                                                                                    | ormation below. Should a correction be required use the 'Previous' button to navigate to the relevant screen and correct the information before                                                                                                    | ease confirm all the entered information below. Should a correction be required use the 'Previous' button to navigate to the relevant screen and correct the information before bmitting the application. pplicant Details                                                                                                    | se confirm all the entered information below. Should a correction be required use the 'Previous' button to navigate to the relevant screen and correct the information before mitting the application.                                                                                                    |                                                                                                    |                                                             | Jenkins                                                              |                                                          |                               |           |
|                                           | ibmitting the application.<br>pplicant Details                                                                                                    | bmitting the application.<br>pplicant Details                                                                                                    | ormation below. Should a correction be required use the 'Previous' button to navigate to the relevant screen and correct the information before                                                                                                    | ease confirm all the entered information below. Should a correction be required use the 'Previous' button to navigate to the relevant screen and correct the information before bmitting the application. pplicant Details                                                                                                    | se confirm all the entered information below. Should a correction be required use the 'Previous' button to navigate to the relevant screen and correct the information before mitting the application.                                                                                                    |                                                                                                    |                                                             |                                                                      |                                                          |                               |           |
|                                           | ibmitting the application.                                                                                                    | ibmitting the application.                                                                                                    |                                                                                                    | ease confirm all the entered information below. Should a correction be required use the 'Previous' button to navigate to the relevant screen and correct the information before bmitting the application.                                                                                                    | se confirm all the entered information below. Should a correction be required use the 'Previous' button to navigate to the relevant screen and correct the information before mitting the application.                                                                                                    | rst Name(s)                                                                                                    |                                                             | Family Names                                                         |                                                          |                               |           |
|                                           | bmitting the application.                                                                                                    | bmitting the application.                                                                                                    |                                                                                                    | ease confirm all the entered information below. Should a correction be required use the 'Previous' button to navigate to the relevant screen and correct the information before bmitting the application.                                                                                                    | se confirm all the entered information below. Should a correction be required use the 'Previous' button to navigate to the relevant screen and correct the information before mitting the application.                                                                                                    | pplicant Details                                                                                                    |                                                             |                                                                      |                                                          |                               |           |
|                                           | ubmitting the application.                                                                                                    | ubmitting the application.                                                                                                    |                                                                                                    | ease confirm all the entered information below. Should a correction be required use the 'Previous' button to navigate to the relevant screen and correct the information before bmitting the application.                                                                                                    | se confirm all the entered information below. Should a correction be required use the 'Previous' button to navigate to the relevant screen and correct the information before mitting the application.                                                                                                    | rst Name(s)                                                                                                    |                                                             | Family Names                                                         |                                                          |                               |           |
|                                           | ibmitting the application.                                                                                                    | ibmitting the application.                                                                                                    |                                                                                                    | ease confirm all the entered information below. Should a correction be required use the 'Previous' button to navigate to the relevant screen and correct the information before bmitting the application.                                                                                                    | se confirm all the entered information below. Should a correction be required use the 'Previous' button to navigate to the relevant screen and correct the information before mitting the application.                                                                                                    |                                                                                                    |                                                             | Family Manage                                                        |                                                          |                               |           |
|                                           | applicant Details                                                                                                    | applicant Details                                                                                                    | ormation below. Should a correction be required use the 'Previous' button to navigate to the relevant screen and correct the information before                                                                                                    | ease confirm all the entered information below. Should a correction be required use the 'Previous' button to navigate to the relevant screen and correct the information before bmitting the application. pplicant Details                                                                                                    | se confirm all the entered information below. Should a correction be required use the 'Previous' button to navigate to the relevant screen and correct the information before mitting the application.                                                                                                    |                                                                                                    |                                                             |                                                                      |                                                          |                               |           |
|                                           | bmitting the application.                                                                                                    | bmitting the application.                                                                                                    |                                                                                                    | ease confirm all the entered information below. Should a correction be required use the 'Previous' button to navigate to the relevant screen and correct the information before bmitting the application.                                                                                                    | se confirm all the entered information below. Should a correction be required use the 'Previous' button to navigate to the relevant screen and correct the information before mitting the application.                                                                                                    | rst Name(s)                                                                                                    |                                                             | Family Names                                                         |                                                          |                               |           |
|                                           | bmitting the application.                                                                                                    | bmitting the application.                                                                                                    |                                                                                                    | ease confirm all the entered information below. Should a correction be required use the 'Previous' button to navigate to the relevant screen and correct the information before bmitting the application.                                                                                                    | se confirm all the entered information below. Should a correction be required use the 'Previous' button to navigate to the relevant screen and correct the information before mitting the application.                                                                                                    |                                                                                                    |                                                             | Family Names                                                         |                                                          |                               |           |
|                                           | bmitting the application.                                                                                                    | bmitting the application.                                                                                                    |                                                                                                    | ease confirm all the entered information below. Should a correction be required use the 'Previous' button to navigate to the relevant screen and correct the information before bmitting the application.                                                                                                    | se confirm all the entered information below. Should a correction be required use the 'Previous' button to navigate to the relevant screen and correct the information before mitting the application.                                                                                                    | pplicant Details                                                                                                    |                                                             |                                                                      |                                                          |                               |           |
|                                           |                                                                                                    |                                                                                                    |                                                                                                    | ease confirm all the entered information below. Should a correction be required use the 'Previous' button to navigate to the relevant screen and correct the information before                                                                                                    | se confirm all the entered information below. Should a correction be required use the 'Previous' button to navigate to the relevant screen and correct the information before                                                                                                    | pplicant Details                                                                                                    |                                                             |                                                                      |                                                          |                               |           |
|                                           |                                                                                                    |                                                                                                    |                                                                                                    | ease confirm all the entered information below. Should a correction be required use the 'Previous' button to navigate to the relevant screen and correct the information before                                                                                                    | se confirm all the entered information below. Should a correction be required use the 'Previous' button to navigate to the relevant screen and correct the information before                                                                                                    |                                                                                                    |                                                             |                                                                      |                                                          |                               |           |
|                                           |                                                                                                    |                                                                                                    |                                                                                                    | ease confirm all the entered information below. Should a correction be required use the 'Previous' button to navigate to the relevant screen and correct the information before                                                                                                    | se confirm all the entered information below. Should a correction be required use the 'Previous' button to navigate to the relevant screen and correct the information before                                                                                                    |                                                                                                    |                                                             |                                                                      |                                                          |                               |           |
|                                           |                                                                                                    |                                                                                                    |                                                                                                    | se confirm all the entered information below. Should a correction be required use the 'Previous' button to navigate to the relevant screen and correct the information before                                                                                                    | se confirm all the entered information below. Should a correction be required use the 'Previous' button to navigate to the relevant screen and correct the information before                                                                                                    |                                                                                                    |                                                             |                                                                      |                                                          |                               |           |
|                                           | lease confirm all the entered information below. Should a correction be required use the 'Previous' button to navigate to the relevant screep and correct the information before                                                                                                    |                                                                                                    |                                                                                                    |                                                                                                    |                                                                                                    |                                                                                                    |                                                             | ection be required use the 'Previous' button to                      | navigate to the relevant screen a                        | nd correct the informati      | on before |

Copyright © 2020. European Union Aviation Safety Agency, All rights reserved. Release 23.

### 3.5 Process a Medical Certificate renewal

**Step 1.** Find the relevant applicant record.

| @ EAMR                                                        |           | My Open Certificates | My Pr | ocessed Certificates | Find Applicant | Jenny Smith + |
|---------------------------------------------------------------|-----------|----------------------|-------|----------------------|----------------|---------------|
|                                                               |           |                      |       |                      |                |               |
| Step 1 of 5 - Search for an Applicant                         |           |                      |       |                      |                |               |
| Please enter the following fields to identify an existing app | licant.   |                      |       |                      |                |               |
| ID Country *                                                  | ID Type * |                      |       | ID Number(number) *  |                |               |
| Q                                                             |           |                      | Ŧ     |                      |                |               |
| Unique ID                                                     |           |                      |       |                      |                |               |
| DE-00000813                                                   |           |                      |       |                      |                |               |
|                                                               |           |                      |       |                      |                |               |
| CREATE APPLICANT FIND APPLICANT                               |           |                      |       |                      |                |               |
|                                                               |           |                      |       |                      |                |               |
|                                                               |           |                      |       |                      |                |               |
|                                                               |           |                      |       |                      |                |               |
|                                                               |           |                      |       |                      |                |               |

**Step 2.** Press Save and Continue.

| EAMR                                        |                               |                       | My Open C                       | ertificates     | My Processe           | d Certificates     | Find Applicant             | Jenny Smith - |
|---------------------------------------------|-------------------------------|-----------------------|---------------------------------|-----------------|-----------------------|--------------------|----------------------------|---------------|
|                                             |                               |                       |                                 |                 |                       |                    |                            |               |
| Step 2 of 5 - A                             | Applicant Details             |                       |                                 |                 |                       |                    |                            |               |
| Applicant Detail<br>Please complete applica |                               | re applicant informat | ion is correct in the case of i | an existing app | licant.               |                    |                            |               |
| First Name(s) *                             |                               |                       | Far                             | nily Names *    |                       |                    |                            |               |
| Betty                                       |                               |                       | N                               | Wright          |                       |                    |                            |               |
| Previous Name(s)                            |                               |                       | DC                              | )B *            |                       |                    |                            |               |
|                                             |                               |                       | 6                               | 5/6/1866        |                       |                    |                            | <b>m</b>      |
| E-mail *                                    |                               |                       | As                              | sociated NAA *  |                       |                    |                            |               |
| bwt@mailinator.com                          |                               |                       | (                               | Germany - Fede  | ral Aviation Of       | fice               |                            |               |
| ID Type<br>Passport                         | ID Number <b>↑</b><br>BW54321 |                       | Expiry Date 28/12/2019          |                 | ID Country<br>Germany |                    | Applicant's Nationality    | C             |
| Passport                                    | BW54321                       |                       | 28/12/2019                      |                 | Germany               |                    |                            | ٢             |
| ID Card                                     | BW54321                       |                       | 28/12/2019                      |                 | Greece                |                    |                            | ۲             |
| ID Card                                     | BW54321                       |                       | 20/12/2019                      |                 | Germany               |                    |                            | ٢             |
| Passport                                    | BWT-0000081                   | 3                     |                                 |                 | Cambodia              |                    |                            | ٢             |
| Medical Certifica                           |                               | shown below.          |                                 |                 |                       |                    |                            |               |
| Certificate Number                          | Certificate Type              | Status                | Expiry Date                     | Issue/Dee       | cision Date 🕹         | Med. Certification | on Medical Examina<br>Date | tion          |
| BWT0000081313-<br>changed                   | Renewal                       | Expired               | 6/6/1931                        | 6/12/201        | 9                     | No                 | 6/12/2019                  |               |
| Previous Save and                           | d Continue                    |                       |                                 |                 |                       |                    |                            |               |

**Step 3.** Select "Renewal" as the type, and populated the examination date, and press the Save and Continue button.

| Initial<br>Revalidation<br>Renewal<br>EAMR My Open Certificates My Processed Certificates Find Applicant Je<br>Step 3 of 5 - Medical Assessment<br>lease complete the relevant information regarding the medical assessment.<br>Medical Assessment<br>Certificate Number* Type * | enny Smith |
|----------------------------------------------------------------------------------------------------|------------|
| Revalidation   Renewal     My Open Certificates     My Processed Certificates     Find Applicant     Step 3 of 5 - Medical Assessment   ease complete the relevant information regarding the medical assessment.                                                                 | nny Smith  |
| Renewal         EAMR       My Open Certificates       My Processed Certificates       Find Applicant       Je         Step 3 of 5 - Medical Assessment       - Medical Assessment       - Medical Assessment                                                                     | nny Smith  |
| EAMR       My Open Certificates       My Processed Certificates       Find Applicant       Je         Step 3 of 5 - Medical Assessment       - Medical Assessment       - Medical Assessment       - Medical Assessment                                                          | nny Smith  |
| Step 3 of 5 - Medical Assessment         ease complete the relevant information regarding the medical assessment.         Medical Assessment                                                                                                    | enny Smith |
| ease complete the relevant information regarding the medical assessment.<br>Medical Assessment                                                                                                    |            |
| ase complete the relevant information regarding the medical assessment.<br>Medical Assessment                                                                                                    |            |
| ase complete the relevant information regarding the medical assessment.<br>Medical Assessment                                                                                                    |            |
| Medical Assessment                                                                                                    |            |
|                                                                                                    |            |
| type                                                                                                    |            |
| BWT0000081313-changed Renewal                                                                                                    | Ŧ          |
| Medical Limitation Date *                                                                                                    |            |
| No • 22/2/2020                                                                                                    |            |

Step 4. Populate the medical assessment details and decision, and press Save and Continue.

| @ EAMR                                                | Му       | Open Certificates   My Processed Certificates   Find Applicant | Jenny Smith - |
|-------------------------------------------------------|----------|----------------------------------------------------------------|---------------|
|                                                       |          |                                                                |               |
| Step 4 of 5 - Medical Assessment Confirmation         |          |                                                                |               |
| Please confirm the outcome of the medical assessment. |          |                                                                |               |
| Medical Assessment Confirmation                       |          |                                                                |               |
| Decision *                                            |          | Issue/Decision Date *                                          |               |
| Fit                                                   | *        | 22/2/2020                                                      | Ê             |
| Expiry Date *                                         |          | Previous Expiry Date                                           |               |
| 22/2/2021                                             | <b>#</b> | 6/6/1931                                                       |               |
| Previous Cancel Action Save and Continue              |          |                                                                |               |
|                                                       |          |                                                                |               |

**Step 5.** Review the application details, and press the Finish button to submit the record.

|                                                                                                    |                                                                                                    | a correction be required          | d use the 'Previous' button to         | navigate to the                                        | relevant screen and     | d correct the informati | ion before |
|----------------------------------------------------------------------------------------------------|----------------------------------------------------------------------------------------------------|-----------------------------------|----------------------------------------|--------------------------------------------------------|-------------------------|-------------------------|------------|
| submitting the application.                                                                                                    |                                                                                                    |                                   |                                        |                                                        |                         |                         |            |
| Applicant Details<br>First Name(s)                                                                                                    |                                                                                                    |                                   | Family Names                           |                                                        |                         |                         |            |
| Betty                                                                                                    |                                                                                                    |                                   | Wright                                 |                                                        |                         |                         |            |
| Previous Name(s)                                                                                                    |                                                                                                    |                                   | DOB                                    |                                                        |                         |                         |            |
|                                                                                                    |                                                                                                    |                                   | 6/6/1866                               |                                                        |                         |                         |            |
|                                                                                                    |                                                                                                    |                                   |                                        |                                                        |                         |                         |            |
| E-mail<br>bwt@mailinator.com                                                                                                    |                                                                                                    |                                   | Associated NAA<br>Germany - Federa     | Aviation Offic                                         | _                       |                         |            |
|                                                                                                    |                                                                                                    |                                   | Germany - Federa                       | Aviation Onio                                          | e                       |                         |            |
| Nationalities                                                                                                    |                                                                                                    |                                   |                                        |                                                        |                         |                         |            |
| Name 🛧                                                                                                    |                                                                                                    |                                   |                                        |                                                        | ISO Cod                 | e                       |            |
| Cambodia                                                                                                    |                                                                                                    |                                   |                                        |                                                        | КН                      |                         |            |
| Ecuador                                                                                                    |                                                                                                    |                                   |                                        |                                                        | EC                      |                         |            |
| Germany                                                                                                    |                                                                                                    |                                   |                                        |                                                        | DE                      |                         |            |
| Greece                                                                                                    |                                                                                                    |                                   |                                        |                                                        | GR                      |                         |            |
|                                                                                                    | ents                                                                                                    |                                   |                                        |                                                        |                         |                         |            |
| Applicant Docume                                                                                                    | ents<br>ID Number 🛧                                                                                                    |                                   | Expiry Date                            | ID Counti                                              | у                       | Applicant's Nation      | nality     |
|                                                                                                    |                                                                                                    |                                   | Expiry Date 28/12/2019                 | ID Counti<br>Germany                                   | у                       | Applicant's Nation      | nality     |
| Applicant Docume                                                                                                    | ID Number 🛧                                                                                                    |                                   |                                        |                                                        | у                       | Applicant's Nation      | nality     |
| Applicant Docume<br>ID Type<br>Passport                                                                                                    | ID Number 🛧<br>BW54321                                                                                                    |                                   | 28/12/2019                             | Germany                                                | у                       | Applicant's Nation      | nality     |
| Applicant Docume<br>I <b>D Type</b><br>Passport<br>ID Card                                                                                       | ID Number 1<br>BW54321<br>BW54321                                                                                           |                                   | 28/12/2019<br>28/12/2019               | Germany<br>Greece                                      |                         | Applicant's Nation      | nality     |
| Applicant Docume<br>ID Type<br>Passport<br>ID Card<br>ID Card                                                                                    | ID Number ▲<br>BW54321<br>BW54321<br>BW54321                                                                                |                                   | 28/12/2019<br>28/12/2019               | Germany<br>Greece<br>Germany                           |                         | Applicant's Nation      | nality     |
| Applicant Docume<br>ID Type<br>Passport<br>ID Card<br>ID Card                                                                                    | ID Number ▲<br>BW54321<br>BW54321<br>BW54321                                                                                |                                   | 28/12/2019<br>28/12/2019               | Germany<br>Greece<br>Germany                           |                         | Applicant's Nation      | hality     |
| Applicant Docume<br>ID Type<br>Passport<br>ID Card<br>D Card<br>Passport                                                                         | ID Number ▲<br>BW54321<br>BW54321<br>BW54321<br>BW7-00000813                                                                |                                   | 28/12/2019<br>28/12/2019               | Germany<br>Greece<br>Germany                           |                         | Applicant's Nation      | nality     |
| Applicant Docume<br>ID Type<br>Passport<br>ID Card<br>ID Card<br>Passport<br>Medical Assessme                                                    | ID Number ▲<br>BW54321<br>BW54321<br>BW54321<br>BW7-00000813                                                                | Examination Date                  | 28/12/2019<br>28/12/2019               | Germany<br>Greece<br>Germany<br>Cambodi                |                         | Applicant's Nation      | hality     |
| Applicant Docume<br>ID Type<br>Passport<br>ID Card<br>ID Card<br>Passport<br>Medical Assessme<br>Type                                            | ID Number ▲<br>BW54321<br>BW54321<br>BW54321<br>BW7-00000813                                                                | Examination Date                  | 28/12/2019<br>28/12/2019               | Germany<br>Greece<br>Germany<br>Cambodi                | a<br>edical Limitations | Applicant's Nation      | nality     |
| Applicant Docume<br>ID Type<br>Passport<br>ID Card<br>ID Card<br>Passport<br>Medical Assessme<br>Type                                            | ID Number ▲<br>BW54321<br>BW54321<br>BW54321<br>BW7-00000813                                                                |                                   | 28/12/2019<br>28/12/2019               | Germany<br>Greece<br>Germany<br>Cambodi                | a<br>edical Limitations | Applicant's Nation      | nality     |
| Applicant Docume<br>ID Type<br>Passport<br>ID Card<br>ID Card<br>Passport<br>Medical Assessme<br>Type<br>Renewal                                 | ID Number ◆           BW54321           BW54321           BW54321           BW54321           BW54321           NT-00000813 |                                   | 28/12/2019<br>28/12/2019               | Germany<br>Greece<br>Germany<br>Cambodi                | a<br>edical Limitations | Applicant's Nation      | hality     |
| Applicant Docume<br>ID Type<br>Passport<br>ID Card<br>ID Card<br>Passport<br>Medical Assessme<br>Type<br>Renewal<br>Medical Assessme             | ID Number ◆           BW54321           BW54321           BW54321           BW54321           BW54321           NT-00000813 |                                   | 28/12/2019<br>28/12/2019<br>20/12/2019 | Germany<br>Greece<br>Germany<br>Cambodi<br>M<br>N      | a<br>edical Limitations |                         | nality     |
| Applicant Docume<br>ID Type<br>Passport<br>ID Card<br>ID Card<br>Passport<br>Medical Assessme<br>Type<br>Renewal<br>Medical Assessme<br>Decision | ID Number ◆           BW54321           BW54321           BW54321           BW54321           BW54321           NT-00000813 | 22/2/2020<br>Issue Date / Decisio | 28/12/2019<br>28/12/2019<br>20/12/2019 | Germany<br>Greece<br>Germany<br>Cambodi<br>M<br>N<br>N | edical Limitations      |                         | nality     |
| Applicant Docume<br>ID Type<br>Passport<br>ID Card<br>ID Card<br>Passport<br>Medical Assessme<br>Type<br>Renewal<br>Medical Assessme             | ID Number ◆           BW54321           BW54321           BW54321           BW54321           BW54321           NT-00000813 | 22/2/2020                         | 28/12/2019<br>28/12/2019<br>20/12/2019 | Germany<br>Greece<br>Germany<br>Cambodi<br>M<br>N<br>N | edical Limitations      |                         | nality     |
| Applicant Docume<br>ID Type<br>Passport<br>ID Card<br>ID Card<br>Passport<br>Medical Assessme<br>Type<br>Renewal<br>Medical Assessme<br>Decision | ID Number ◆           BW54321           BW54321           BW54321           BW54321           BW54321           NT-00000813 | 22/2/2020<br>Issue Date / Decisio | 28/12/2019<br>28/12/2019<br>20/12/2019 | Germany<br>Greece<br>Germany<br>Cambodi<br>M<br>N<br>N | edical Limitations      |                         | nality     |

**Step 6.** The submitted record appears in the processed certificates list.

| My Process             | sed Medical (     | Certificates                   |          |                |                        |                |                                   |
|------------------------|-------------------|--------------------------------|----------|----------------|------------------------|----------------|-----------------------------------|
| EAMR ID<br>(Applicant) | Applicant         | Certificate<br>Number <b>↑</b> | Status   | AME /<br>MA    | Issue/Decision<br>Date | Expiry<br>Date | My Processed Medical Certificates |
| DE-<br>00000813        | Betty<br>Wright   | BWT0000081313-<br>changed      | Released | Jenny<br>Smith | 22/2/2020              | 22/2/2021      | Released                          |
| BG-<br>00000959        | Martin<br>Jenkins | PL/CERT/0001                   | Released | Jenny<br>Smith | 22/2/2020              | 24/2/2021      | 2                                 |

Copyright © 2020. European Union Aviation Safety Agency. All rights reserved. Release 23.

# 3.6 Referring an applicant to the NAA

**Step 1.**From the applicant's screen, press the Save and Continue button.

|                                                                                           |                                                                          | My Open Certifica                       | ites My Process                 | ed Certificates                          | Find Applicant               | Jenny Smith - |
|-------------------------------------------------------------------------------------------|--------------------------------------------------------------------------|-----------------------------------------|---------------------------------|------------------------------------------|------------------------------|---------------|
| itep 2 of 5 - /                                                                           | Applicant Details                                                        |                                         |                                 |                                          |                              |               |
| Applicant Detai<br>Please complete applic                                                 | Is<br>ant information or ensure applicant informa                        | ation is correct in the case of an exis | ting applicant.                 |                                          |                              |               |
| First Name(s) *                                                                           |                                                                          | Family Na                               | mes *                           |                                          |                              |               |
| Martin                                                                                    |                                                                          | Jenkins                                 |                                 |                                          |                              |               |
| Previous Name(s)                                                                          |                                                                          | DOB *                                   |                                 |                                          |                              |               |
|                                                                                           |                                                                          | 29/1/19                                 | 75                              |                                          |                              | <b>m</b>      |
| E-mail *                                                                                  |                                                                          | Associate                               | d NAA *                         |                                          |                              |               |
| martin.jenkins@ondy                                                                       | <u>namics.com</u>                                                        | Bulgaria                                | a - Civil Aviation Admir        | istration                                |                              |               |
| ID Type                                                                                   | ID Number 🛧                                                              | Expiry Date                             | ID Country                      | App                                      | olicant's Nationality        | y             |
|                                                                                           |                                                                          |                                         |                                 |                                          |                              |               |
| Passport                                                                                  | GER001234567890                                                          | 29/2/2020                               | Germany                         | Ger                                      | many                         | ٢             |
| Medical Certific                                                                          |                                                                          |                                         | Germany<br>ssue/Decision Date 🕹 | Ger<br>Med. Certification<br>Limitations | many<br>Medical Exan<br>Date |               |
| Medical Certific                                                                          | ates<br>medical certificates are shown below.<br>Certificate Type Status |                                         |                                 | Med. Certification                       | Medical Exam                 |               |
| Medical Certific<br>The applicant's current<br>Certificate Number<br>There are no records | ates<br>medical certificates are shown below.<br>Certificate Type Status |                                         |                                 | Med. Certification                       | Medical Exam                 |               |

Step 2. Complete the Medical Assessment details.

|                                                                            | My C | pen Certificates | My Processed Certificates | Find Applicant | Jenny Smith + |
|----------------------------------------------------------------------------|------|------------------|---------------------------|----------------|---------------|
|                                                                            |      |                  |                           |                |               |
| Step 3 of 5 - Medical Assessment                                           |      |                  |                           |                |               |
| Please complete the relevant information regarding the medical assessment. |      |                  |                           |                |               |
| Medical Assessment                                                         |      |                  |                           |                |               |
| Certificate Number *                                                       |      | Type *           |                           |                |               |
| BWT0000081313-changed                                                      |      | Revalidation     |                           |                | Ŧ             |
| Medical Limitations *                                                      |      | Examination Date | *                         |                |               |
| No                                                                         |      | 22/2/2020        |                           |                | m             |
|                                                                            |      |                  |                           |                |               |
|                                                                            |      |                  |                           |                |               |
| Previous Cancel Action Save and Continue                                   |      |                  |                           |                |               |
| Previous Cancel Action Save and Continue                                   |      |                  |                           |                |               |
| N                                                                          |      |                  |                           |                |               |
|                                                                            |      |                  |                           |                |               |
|                                                                            |      |                  |                           |                |               |
|                                                                            |      |                  |                           |                |               |
|                                                                            |      |                  |                           |                |               |
|                                                                            |      |                  | telease 23.               |                |               |

**Step 3.** In the Medical Assessment Confirmation screen, mark the decision as "Referred", and press Save and Continue.

| @ EAMR                                                | My O | pen Certificates   My Processed Certificates   Find Applicant | Jenny Smith 👻 |
|-------------------------------------------------------|------|---------------------------------------------------------------|---------------|
|                                                       |      |                                                               |               |
| Step 4 of 5 - Medical Assessment Confirmation         |      |                                                               |               |
| Please confirm the outcome of the medical assessment. |      |                                                               |               |
| Medical Assessment Confirmation                       |      |                                                               |               |
| Decision *                                            |      | Issue/Decision Date *                                         |               |
| Referred                                              | •    | 22/2/2020                                                     | <b>m</b>      |
|                                                       |      |                                                               |               |
| Fit<br>Unfit                                          |      |                                                               |               |
| Referred                                              | -    | •                                                             |               |
|                                                       |      |                                                               |               |
|                                                       |      |                                                               |               |
| Previous Cancel Action Save and Continue              |      |                                                               |               |
|                                                       |      |                                                               |               |
|                                                       |      |                                                               |               |
|                                                       |      |                                                               |               |
|                                                       |      |                                                               |               |
|                                                       |      |                                                               |               |

#### **Step 4.** Review the application details and press Finish to submit the referral.

| 😸 EAMR                                                                                                    |                                                                                   | My Open Certificates                                                                                  | My Processed Certificates                                       | Find Applicant Jenny Smith         |
|----------------------------------------------------------------------------------------------------|-----------------------------------------------------------------------------------|----------------------------------------------------------------------------------------------------|-----------------------------------------------------------------|------------------------------------|
|                                                                                                    |                                                                                   |                                                                                                    |                                                                 |                                    |
| Step 5 of 5                                                                                                    | - Confirm Decision                                                                |                                                                                                    |                                                                 |                                    |
| Please confirm all the en<br>submitting the applicatio                                                                 |                                                                                   | rrection be required use the 'Previous' button to r                                                   | avigate to the relevant screen                                  | and correct the information before |
| Applicant Details                                                                                                    |                                                                                   |                                                                                                    |                                                                 |                                    |
| First Name(s)                                                                                                    |                                                                                   | Family Names                                                                                          |                                                                 |                                    |
| Betty                                                                                                    |                                                                                   | Wright                                                                                                |                                                                 |                                    |
| Previous Name(s)                                                                                                    |                                                                                   | DOB                                                                                                   |                                                                 |                                    |
| _                                                                                                    |                                                                                   | 6/6/1866                                                                                              |                                                                 |                                    |
| E-mail                                                                                                    |                                                                                   | Associated NAA                                                                                        |                                                                 |                                    |
| bwt@mailinator.com                                                                                                    |                                                                                   | Germany - Federal                                                                                     | Aviation Office                                                 |                                    |
|                                                                                                    |                                                                                   | ,                                                                                                    |                                                                 |                                    |
| Nationalities                                                                                                    |                                                                                   |                                                                                                    |                                                                 |                                    |
| Name 🛧                                                                                                    |                                                                                   |                                                                                                    | ISO C                                                           | ode                                |
| Cambodia                                                                                                    |                                                                                   |                                                                                                    | КН                                                              |                                    |
| Ecuador                                                                                                    |                                                                                   |                                                                                                    | EC                                                              |                                    |
| Germany                                                                                                    |                                                                                   |                                                                                                    | DE                                                              |                                    |
| Greece                                                                                                    |                                                                                   |                                                                                                    | GR                                                              |                                    |
| Applicant Docur                                                                                                    | ments                                                                             |                                                                                                    |                                                                 |                                    |
|                                                                                                    | nents                                                                             | Expiry Date                                                                                           | ID Country                                                      | Applicant's Nationality            |
| ID Type                                                                                                    |                                                                                   | Expiry Date 28/12/2019                                                                                | ID Country<br>Germany                                           | Applicant's Nationality            |
|                                                                                                    | ID Number 🛧<br>BW54321                                                            | 28/12/2019                                                                                            | ID Country<br>Germany<br>Greece                                 | Applicant's Nationality            |
| Passport<br>ID Card                                                                                                    | ID Number 🛧<br>BW54321<br>BW54321                                                 | 28/12/2019<br>28/12/2019                                                                              | Germany<br>Greece                                               | Applicant's Nationality            |
| ID Type<br>Passport<br>ID Card<br>ID Card                                                                              | ID Number ↑<br>8W54321<br>8W54321<br>8W54321<br>8W54321                           | 28/12/2019                                                                                            | Germany<br>Greece<br>Germany                                    | Applicant's Nationality            |
| ID Type<br>Passport<br>ID Card                                                                                         | ID Number 🛧<br>BW54321<br>BW54321                                                 | 28/12/2019<br>28/12/2019                                                                              | Germany<br>Greece                                               | Applicant's Nationality            |
| ID Type<br>Passport<br>ID Card<br>ID Card                                                                              | ID Number ↑<br>8W54321<br>8W54321<br>8W54321<br>8W54321                           | 28/12/2019<br>28/12/2019                                                                              | Germany<br>Greece<br>Germany                                    | Applicant's Nationality            |
| ID Type<br>Passport<br>ID Card<br>ID Card<br>Passport                                                                  | ID Number ↑<br>BW54321<br>BW54321<br>BW54321<br>BW54321<br>BWT-00000813           | 28/12/2019<br>28/12/2019                                                                              | Germany<br>Greece<br>Germany                                    | Applicant's Nationality            |
| ID Type<br>Passport<br>ID Card<br>ID Card<br>Passport<br>Medical Assessm                                               | ID Number ↑<br>8W54321<br>8W54321<br>8W54321<br>8WT-0000813                       | 28/12/2019<br>28/12/2019                                                                              | Germany<br>Greece<br>Germany                                    |                                    |
| ID Type Passport ID Card ID Card Passport Passport Medical Assessm Type                                                | ID Number ↑ BW54321 BW54321 BW54321 BW54321 BW7-00000813 Nent                     | 28/12/2019<br>28/12/2019<br>20/12/2019                                                                | Germany<br>Greece<br>Germany<br>Cambodia                        |                                    |
| ID Type Passport ID Card ID Card Passport Passport Medical Assessm Type                                                | ID Number ↑ BW54321 BW54321 BW54321 BW54321 BW7-00000813 Nent                     | 28/12/2019<br>28/12/2019<br>20/12/2019<br>Examination Date                                            | Germany<br>Greece<br>Germany<br>Cambodia<br>Medical Limitations |                                    |
| ID Type Passport ID Card ID Card Passport Passport Medical Assessm Type Revalidation                                   | ID Number ↑ BW54321 BW54321 BW54321 BW54321 BW7-00000813 Nent                     | 28/12/2019<br>28/12/2019<br>20/12/2019<br>Examination Date                                            | Germany<br>Greece<br>Germany<br>Cambodia<br>Medical Limitations |                                    |
| ID Type Passport ID Card ID Card Passport Passport Medical Assessm Type Revalidation                                   | ID Number ↑<br>BW54321<br>BW54321<br>BW54321<br>BW7-00000813<br>nent Confirmation | 28/12/2019<br>28/12/2019<br>20/12/2019<br>Examination Date                                            | Germany<br>Greece<br>Germany<br>Cambodia<br>Medical Limitations |                                    |
| ID Type Passport ID Card ID Card Passport Passport Medical Assessm Type Revalidation Medical Assessm                   | ID Number ↑ BW54321 BW54321 BW54321 BW7-00000813 Neent Confirmation               | 28/12/2019<br>28/12/2019<br>20/12/2019<br>Examination Date<br>22/2/2020                               | Germany Greece Germany Cambodia Medical Limitations No          |                                    |
| ID Type Passport ID Card ID Card ID Card Resport Medical Assessm Type Revalidation Medical Assessm Decision            | ID Number ↑ BW54321 BW54321 BW54321 BW7-00000813 Neent Confirmation               | 28/12/2019<br>28/12/2019<br>20/12/2019<br>Examination Date<br>22/2/2020<br>Issue Date / Decision Date | Germany Greece Germany Cambodia Medical Limitations No          |                                    |
| ID Type Passport ID Card ID Card Passport Passport Medical Assessm Type Revalidation Medical Assessm Decision Referred | ID Number ↑ BW54321 BW54321 BW54321 BW7-00000813 Neent Confirmation               | 28/12/2019<br>28/12/2019<br>20/12/2019<br>Examination Date<br>22/2/2020<br>Issue Date / Decision Date | Germany Greece Germany Cambodia Medical Limitations No          |                                    |
| ID Type Passport ID Card ID Card ID Card Resport Medical Assessm Type Revalidation Medical Assessm Decision            | ID Number ↑ BW54321 BW54321 BW54321 BW7-00000813 nent Confirmation                | 28/12/2019<br>28/12/2019<br>20/12/2019<br>Examination Date<br>22/2/2020<br>Issue Date / Decision Date | Germany Greece Germany Cambodia Medical Limitations No          |                                    |
| ID Type Passport ID Card ID Card Passport Passport Medical Assessm Type Revalidation Medical Assessm Decision Referred | ID Number ↑ BW54321 BW54321 BW54321 BW7-00000813 Neent Confirmation               | 28/12/2019<br>28/12/2019<br>20/12/2019<br>Examination Date<br>22/2/2020<br>Issue Date / Decision Date | Germany Greece Germany Cambodia Medical Limitations No          |                                    |
| ID Type Passport ID Card ID Card Passport Passport Medical Assessm Type Revalidation Medical Assessm Decision Referred | ID Number ↑ BW54321 BW54321 BW54321 BW7-00000813 nent Confirmation                | 28/12/2019<br>28/12/2019<br>20/12/2019<br>Examination Date<br>22/2/2020<br>Issue Date / Decision Date | Germany Greece Germany Cambodia Medical Limitations No          |                                    |

Copyright © 2020. European Union Aviation Safety Agency. All rights reserved. Release 23.

# 4 General Administration

### 4.1 Correcting Medical Certificate details

**Step 1.** To correct a medical certificate please open the relevant applicant record, and select the Edit option next to the certificate as shown below.

| E-mail * Associated NAA * Bulgaria - Civil Aviation Administration          Applicant Documentation         Capture up to four (4) active identification documents. If the identification type is not available use the 'Other' option and specify the identification in the text box provided.         ID Type       ID Number ↑       Expiry Date       ID Country       Applicant's Nationality                                                                                                    | EAMR                                                                                                    |                                                                                                    |                                   | My Open Certi                                                         | ficates My Proce                                                       | essed Certificates                | Find Applicant                                                                     | Jenny Smit    |
|----------------------------------------------------------------------------------------------------|----------------------------------------------------------------------------------------------------|----------------------------------------------------------------------------------------------------|-----------------------------------|-----------------------------------------------------------------------|------------------------------------------------------------------------|-----------------------------------|------------------------------------------------------------------------------------|---------------|
| seven complete applicant information or ensure applicant information is correct in the case of an existing applicant.         rst Name(s)*       Family Names *         Marin       Jenkins         revious Name(s)       DOB *         ranial *       Associated NAA *         matinijenkins@ondynamics.com       Bulgaria - Civil Aviation Administration         Opplicant Documentation       Several Potentiation and specify the identification in the text box provided.         Type       ID Number ◆       Epiry Date       ID Country       Applicant's Nationality         Pasport       GER0012345677890       29/2/2020       Germany       Germany       ©         Asociated Number & textificates are shown below.         Certificates Type       Satus       Epiry Date       ID Country       Applicant's Nationality         Pasplicant's current medical certificates are shown below.       Exertificate Number       Certificates Type       Satus       Epiry Date       Idex/Decision Date       Med. Certification       Date       Exertificate Number       Medical Examination       Date       Exertificate Number       Medical Examination       Exertificate Number       Idex/Decision Date       Medical Examination       Exertificate Number       Exertificate Number       Medical Examination       Exertificate Number       Exertificate Number                                                                                                    |                                                                                                    |                                                                                                    |                                   |                                                                       |                                                                        |                                   |                                                                                    |               |
| ease complete applicant information or ensure applicant information is correct in the case of an existing applicant.  rst Name(s)  retions Name(s)  POB *  retions Name(s)  DOB *  POD *  POD    | ap 2 of 5 -                                                                                                    | Applicant Details                                                                                                    |                                   |                                                                       |                                                                        |                                   |                                                                                    |               |
| Martin Jerkins   revious Name(s)   DOB *   23/1/1975   rmail *   martin_jerkins@ondynamics.com   associated NAA *   Bulgaria - Civil Aviation Administration   splicant Documentation occuments. If the identification type is not available use the 'Other' option and specify the identification in the text box provided.   D Type   ID Number ◆   Repiry Date   ID Number ◆   GER001234567890   29/2/2020   Germany   Plicant's current medical certificates are shown below.   Certificate Type   Status   Expiry Date   Issue/Decision Date   Med. Certificate Type   Status   Expiry Date   Issue/Decision Date   Med. Certificate Type   Status   Expiry Date   Issue/Decision Date   Med. Certificate Type   Status   Expiry Date   Issue/Decision Date   Med. Certificate Type   Status   Expiry Date   Initiations   Medical Examination   Drive   Released   24/2/2021   22/2/2020   No   22/2/2020                                                                                                    |                                                                                                    |                                                                                                    | ure applicant informa             | ation is correct in the case of an e                                  | xisting applicant.                                                     |                                   |                                                                                    |               |
| evious Name(s) DOB *<br>29/1/1975 2<br>mail * Associated NAA *<br>Bulgaria - Civil Aviation Administration<br>pplicant Documentation<br>pplicant Documentation below.<br>D Type ID Number ↑ Expiry Date ID Country Applicant's Nationality<br>Passport GER001234567890 29/2/2020 Germany Germany Germany Germany Country<br>Add Identificates are shown below.<br>Exertificate Number Certificates are shown below.<br>Exertificate Number Certificates are shown below.                                                                                                    | rst Name(s) *                                                                                                    |                                                                                                    |                                   | Family                                                                | Names *                                                                |                                   |                                                                                    |               |
| mail * Associated NAA *   matinjenkins@ondynamics.com Bulgaria - Civil Aviation Administration     applicant Documentation appure up to four (4) active identification documents. If the identification type is not available use the 'Other' option and specify the identification in the text box provided.   D Type ID Number ◆   Expiry Date ID Country   Applicant's Nationality   Passport GER001234567890   29/2/2020 Germany   Germany ©   Add Identification Limitations   Medical Certificates   te applicant's current medical certificates are shown below.   Lissue/Decision Date Med. Certification Medical Examination Date Limitations                                                                                                    | Martin                                                                                                    |                                                                                                    |                                   | Jenk                                                                  | ins                                                                    |                                   |                                                                                    |               |
| mail * Associated NAA *<br>martinjenkins@ondynamics.com Associated NAA * Bulgaria - Civil Aviation Administration Applicant Documentation applicant Documentation applicant Documentation Compared to provide the identification type is not available use the 'Other' option and specify the identification in the text box provided.  D Type D Number  D Number  Papsport GER001234557890 29/2/2020 Germany Germany  Passport GER001234557890 29/2/2020 Germany Germany  Passport GER001234557890 29/2/2020 Germany Germany  Passport GER001234557890 29/2/2020 Germany Germany  Paplicant's Nationality Passport Redical Certificates are shown below.  Certificate Number Certificates are shown below.  Certificate Number Released 24/2/2021 22/2/2020 No 22/2/2020                                                                                                    | revious Name(s)                                                                                                    |                                                                                                    |                                   | DOB *                                                                 |                                                                        |                                   |                                                                                    |               |
| Bulgaria - Civil Aviation Administration         Bulgaria - Civil Aviation Administration         applicant Documentation         apture up to four (4) active identification documents. If the identification type is not available use the 'Other' option and specify the identification in the text box provided.         D Type       ID Number ↑       Expiry Date       ID Country       Applicant's Nationality         Passport       GER001234567890       29/2/2020       Germany       Image: Certificates are shown below.         Addical Certificates are shown below.         Expiry Date       Issue/Decision Date       Med. Certification       Medical Examination         P4/CERT/0001       Renewal       Released       24/2/2021       22/2/2020       Image: Certificate Number       22/2/2020       Image: Certificate Number                                                                                                    |                                                                                                    |                                                                                                    |                                   | 29/1                                                                  | /1975                                                                  |                                   |                                                                                    | <b>m</b>      |
| pplicant Documentation         apture up to four (4) active identification documents. If the identification type is not available use the 'Other' option and specify the identification in the text box provided.         Add Identification         D Type       ID Number ↑       Expiry Date       ID Country       Applicant's Nationality         Pagesport       GER001234567890       29/2/2020       Germany       O         Addical Certificates         tertificate Status       Expiry Date       Med. Certification       Medical Examination         Limitations       Date       Med. Certification       Medical Examination         Pape Status       Expiry Date       Med. Certification       Medical Examination         Limitations       Date         Pape Status       Expiry Date       Med. Certification       Medical Examination         Limitations       Date         Pape Status       Expiry Date       Med. Certification       Medical Examination         Limitations <td< td=""><td>mail *</td><td></td><td></td><td>Associ</td><td>ated NAA *</td><td></td><td></td><td></td></td<>                                                                                                    | mail *                                                                                                    |                                                                                                    |                                   | Associ                                                                | ated NAA *                                                             |                                   |                                                                                    |               |
| Properior (4) active identification documents. If the identification type is not available use the 'Other' option and specify the identification in the text box provided.<br>Add Identification Prope ID Number  Prope ID Number  P |                                                                                                    | vnamics com                                                                                                    |                                   | Bulg                                                                  | aria - Civil Aviation Adı                                              | ministration                      |                                                                                    |               |
| Medical Certificates         ne applicant's current medical certificates are shown below.         Certificate Number       Certificate Type       Status       Expiry Date       Med. Certification       Medical Examination         PL/CERT/0001       Renewal       Released       24/2/2021       22/2/2020       No       22/2/2020       Image: Certificate Certificate Certificat                                                                                                    | pplicant Docu                                                                                                    | Imentation                                                                                                    | cuments. If the identi            |                                                                       |                                                                        | specify the identificatic         |                                                                                    |               |
| The applicant's current medical certificates are shown below.<br>Certificate Number Certificate Type Status Expiry Date Med. Certification Date Med. Certification Date PL/CERT/0001 Renewal Released 24/2/2021 22/2/2020 No 22/2/2020 €<br>Certificate Number Certificate Type Status Expiry Date Released 24/2/2021 22/2/2020 No 22/2/2020 €                                                                                                    | applicant Docu                                                                                                    | Imentation<br>active identification do                                                                                                    |                                   | ification type is not available use                                   | the 'Other' option and                                                 |                                   | Add io                                                                             |               |
| he applicant's current medical certificates are shown below.<br>Certificate Number Certificate Type Status Expiry Date Med. Certification Date Med. Certification Date PL/CERT/0001 Renewal Released 24/2/2021 22/2/2020 No 22/2/2020 €<br>Certificate Number Certificate Type Status Expiry Date Certification Date Certification Date Certification Date Certification Date Certificate Number Certificate Number Certificate Type Status Expiry Date 24/2/2021 22/2/2020 No 22/2/2020 €                                                                                                    | Applicant Docu<br>apture up to four (4)<br>ID Type                                                                                                 | Imentation<br>active identification do<br>ID Number 1                                                                                     | •                                 | ification type is not available use<br>Expiry Date                    | the 'Other' option and<br>ID Country                                   | , Aj                              | Add to                                                                             |               |
| Certificate Number     Certificate Type     Status     Expiry Date     Imitations     Date       PL/CERT/0001     Renewal     Released     24/2/2021     22/2/2020     No     22/2/2020     Imitations                                                                                                    | Applicant Docu<br>apture up to four (4)<br>ID Type<br>Passport                                                                                     | Imentation<br>active identification do<br>ID Number 4<br>GER0012345                                                                       | •                                 | ification type is not available use<br>Expiry Date                    | the 'Other' option and<br>ID Country                                   | , Aj                              | Add to                                                                             | dentification |
| C≇ Edit                                                                                                    | Applicant Docu<br>apture up to four (4)<br>ID Type<br>Passport<br>Medical Certific                                                                 | Imentation<br>active identification do<br>ID Number 4<br>GER0012345<br>cates                                                              | 67890                             | ification type is not available use<br>Expiry Date                    | the 'Other' option and<br>ID Country                                   | , Aj                              | Add to                                                                             | dentification |
|                                                                                                    | Applicant Docu<br>apture up to four (4)<br>D Type<br>Passport<br>Medical Certific<br>ne applicant's current                                        | Imentation<br>active identification do<br>ID Number 4<br>GER0012345<br>Cates<br>medical certificates an                                   | ►<br>67890<br>e shown below.      | ification type is not available use Expiry Date 29/2/2020             | the 'Other' option and<br>ID Country<br>Germany<br>Issue/Decision Date | r Al<br>G<br>Med. Certification   | Add Id<br>pplicant's Nationality<br>ermany<br>Medical Examina                      | dentification |
| Previous Save and Continue                                                                                                    | Applicant Docu<br>apture up to four (4)<br>D Type<br>Passport<br>Medical Certific<br>he applicant's current<br>Certificate Number                  | Imentation<br>active identification do<br>ID Number 4<br>GER0012345<br>Cates<br>t medical certificates and<br>Certificate Type            | 67890<br>e shown below.<br>Status | ification type is not available use Expiry Date 29/2/2020 Expiry Date | the 'Other' option and<br>ID Country<br>Germany<br>Issue/Decision Date | Med. Certification<br>Limitations | Add Id<br>pplicant's Nationality<br>ermany<br>Medical Examina<br>Date              | dentification |
| Previous Save and Continue                                                                                                    | Applicant Docu<br>apture up to four (4)<br>ID Type<br>Passport<br>Medical Certific<br>he applicant's current<br>Certificate Number                 | Imentation<br>active identification do<br>ID Number 4<br>GER0012345<br>Cates<br>t medical certificates and<br>Certificate Type            | 67890<br>e shown below.<br>Status | ification type is not available use Expiry Date 29/2/2020 Expiry Date | the 'Other' option and<br>ID Country<br>Germany<br>Issue/Decision Date | Med. Certification<br>Limitations | Add Id<br>pplicant's Nationality<br>ermany<br>Medical Examina<br>Date<br>22/2/2020 | dentification |
|                                                                                                    | Applicant Docu<br>apture up to four (4)<br>ID Type<br>Passport<br>Medical Certific<br>he applicant's current<br>Certificate Number                 | Imentation<br>active identification do<br>ID Number 4<br>GER0012345<br>Cates<br>t medical certificates and<br>Certificate Type            | 67890<br>e shown below.<br>Status | ification type is not available use Expiry Date 29/2/2020 Expiry Date | the 'Other' option and<br>ID Country<br>Germany<br>Issue/Decision Date | Med. Certification<br>Limitations | Add Id<br>pplicant's Nationality<br>ermany<br>Medical Examina<br>Date<br>22/2/2020 | dentification |
|                                                                                                    | Applicant Docu<br>apture up to four (4)<br>ID Type<br>Passport<br>Aedical Certific<br>he applicant's current<br>Certificate Number<br>PL/CERT/0001 | Imentation<br>active identification do<br>ID Number 1<br>GER0012345<br>Cates<br>t medical certificates and<br>Certificate Type<br>Renewal | 67890<br>e shown below.<br>Status | ification type is not available use Expiry Date 29/2/2020 Expiry Date | the 'Other' option and<br>ID Country<br>Germany<br>Issue/Decision Date | Med. Certification<br>Limitations | Add Id<br>pplicant's Nationality<br>ermany<br>Medical Examina<br>Date<br>22/2/2020 | dentification |

Copyright © 2020. European Union Aviation Safety Agency. All rights reserved. Release 23.

My Open Certificates My Processed Certificates Find Applicant IR Je Update Certificate × Certificate Number \* of PL/CERT/0001 Medical Examination Date \* ant D nplete 22/2/2020 Med. Certification Limitations \* 2(S) \* No Ŧ Issue/Decision Date \* lame(s) 21/2/2020 Expiry Date 24/2/2021 <u>enkins</u>@ ant D Update p to fou provided d Ident ity al Cer ant's c ination e Number Certificate Type Status Expiry Date Limitations Date ł

Step 2. Amend the certificate as required, and press the Update button.

### 4.2 Correcting applicant personal details

**Step 1.** Open the relevant applicant record, and amend the details in the section highlighted below.

| plicant Details<br>t information or ensu | ure applicant informati | on is correct in the case of an | existing applicant.             |                                                                       |                                                                                    |                                                                           |
|------------------------------------------|-------------------------|---------------------------------|---------------------------------|-----------------------------------------------------------------------|------------------------------------------------------------------------------------|---------------------------------------------------------------------------|
|                                          | ure applicant informati | on is correct in the case of an | existing applicant.             |                                                                       |                                                                                    |                                                                           |
|                                          | ure applicant informati | on is correct in the case of an | existing applicant.             |                                                                       |                                                                                    |                                                                           |
|                                          |                         |                                 |                                 |                                                                       |                                                                                    |                                                                           |
|                                          |                         | Family                          | Names *                         |                                                                       |                                                                                    |                                                                           |
|                                          |                         | Jenl                            | kins                            |                                                                       |                                                                                    |                                                                           |
|                                          |                         | DOB *                           |                                 |                                                                       |                                                                                    |                                                                           |
|                                          |                         | 28/                             | 1/1975                          |                                                                       |                                                                                    | <b>m</b>                                                                  |
|                                          |                         | Assoc                           | ated NAA *                      |                                                                       |                                                                                    |                                                                           |
| mics.com                                 |                         | Bulg                            | jaria - Civil Aviation A        | dministration                                                         |                                                                                    |                                                                           |
|                                          |                         | ation type is not available use | the 'Other' option an           | d specify the identificat                                             |                                                                                    | ovided.<br>Identification                                                 |
| ID Number 🛧                              |                         | Expiry Date                     | the 'Other' option an           |                                                                       |                                                                                    | Identification                                                            |
| ID Number 🛧<br>GER00123456               |                         |                                 |                                 | ry /                                                                  | Add                                                                                | Identification                                                            |
|                                          | 57890                   | Expiry Date                     | ID Count                        | ry /                                                                  | Add<br>Applicant's Nationality                                                     | Identification                                                            |
| 1                                        | entation                |                                 | DOB *<br>28/1<br>Associ<br>Bulg | DOB *<br>28/1/1975<br>Associated NAA *<br>Bulgaria - Civil Aviation A | DOB * 28/1/1975 Associated NAA * mics.com Bulgaria - Civil Aviation Administration | DOB * 28/1/1975 Associated NAA * Bulgaria - Civil Aviation Administration |

Copyright © 2020. European Union Aviation Safety Agency. All rights reserved. Release 23.

#### **Step 2.** Press the Save and Continue button.

| EAMR                                                              |                                                      |                        | My Open Ce                                        | ertificates   My Proce               | essed Certificates         | Find Applicant         | Jenny Smith              |
|-------------------------------------------------------------------|------------------------------------------------------|------------------------|---------------------------------------------------|--------------------------------------|----------------------------|------------------------|--------------------------|
|                                                                   |                                                      |                        |                                                   |                                      |                            |                        |                          |
| itep 2 of 5 -                                                     | Applicant Details                                    |                        |                                                   |                                      |                            |                        |                          |
| Applicant Detai                                                   |                                                      |                        |                                                   |                                      |                            |                        |                          |
| Please complete applic                                            | ant information or ensu                              | re applicant informa   | tion is correct in the case of a                  | n existing applicant.                |                            |                        |                          |
| First Name(s) *                                                   |                                                      |                        | Fam                                               | ily Names *                          |                            |                        |                          |
| Martin                                                            |                                                      |                        | Je                                                | enkins                               |                            |                        |                          |
| revious Name(s)                                                   |                                                      |                        | DO                                                | 3 *                                  |                            |                        |                          |
|                                                                   |                                                      |                        | 2                                                 | 3/1/1975                             |                            |                        | Ê                        |
| -mail *                                                           |                                                      |                        | Ass                                               | ociated NAA *                        |                            |                        |                          |
| martin.jenkins@ondy                                               | mamics.com                                           |                        | В                                                 | ulgaria - Civil Aviation Adı         | ministration               |                        |                          |
| apture up to four (4) a                                           | active identification docu                           | iments. If the identi  | fication type is not available u                  | se the 'Other' option and            | specify the identification |                        | vided.<br>Identification |
| ID Туре                                                           | ID Number 🛧                                          |                        | Expiry Date                                       | ID Country                           | / A                        | pplicant's Nationality | ,                        |
| Passport                                                          | GER001234567                                         | 7890                   | 29/2/2020                                         | Germany                              | G                          | ermany                 | ۲                        |
| Medical Certific<br>The applicant's current<br>Certificate Number | ates<br>medical certificates are<br>Certificate Type | shown below.<br>Status | Expiry Date                                       | lssue/Decision Date<br>↓             | Med. Certification         | Medical Examin<br>Date | ation                    |
| PL/CERT/0001                                                      | Renewal                                              | Released               | 24/2/2021                                         | 22/2/2020                            | No                         | 22/2/2020              | ۲                        |
| Previous Save ar                                                  | nd Continue                                          |                        |                                                   |                                      |                            |                        |                          |
|                                                                   |                                                      | Cop                    | yright & 2020. European Union Aviation Safety Age | xy: All rights received. Release 23. |                            |                        |                          |

**Step 3.** And finally press the Cancel Button.

| ₩ EAMR                                                                     | My O | Open Certificates   My Processed Certificates   Find Applicant   Jenny Smith |  |
|----------------------------------------------------------------------------|------|------------------------------------------------------------------------------|--|
|                                                                            |      |                                                                              |  |
| Step 3 of 5 - Medical Assessment                                           |      |                                                                              |  |
| Please complete the relevant information regarding the medical assessment. |      |                                                                              |  |
| Medical Assessment                                                         |      |                                                                              |  |
| Certificate Number *                                                       |      | Type *                                                                       |  |
| PL/CERT/0001                                                               |      | ×                                                                            |  |
| Medical Limitations *                                                      |      | Examination Date *                                                           |  |
| No                                                                         | Ŧ    | ÷                                                                            |  |
| Previous Cancel Action Save and Continue                                   |      |                                                                              |  |
|                                                                            |      |                                                                              |  |

**Step 4.** The applicant will received an automated email notifying them of the change.

| EAM              | R - Aero-medical applicant record update CRM:0006490                                                                                                    | +                         |
|------------------|----------------------------------------------------------------------------------------------------|---------------------------|
| () E             | AMR Admin to Martin Jenkins 🗘                                                                                                    |                           |
| [                | Dear Mr/Ms Martin Jenkins                                                                                                    |                           |
| E                | You received this email notification to inform you that your account was updated by yo<br>Bulgaria - Civil Aviation Administration<br>To view your details please log in to your EAMR account following the link:<br><u>https://euaviationtest.microsoftcrmportals.com</u> | ur licensing authority    |
|                  | f the data is incorrect or you need further assistance please contact your licensing aut<br>details below:                                                                                                    | thority using the contact |
| 1<br>S<br>1<br>E | Bulgaria - Civil Aviation Administration<br>1 Brussels bld<br>Sofia Airport<br>1540 - Sofia<br>Bulgaria<br>+359 2 948 80 77                                                                                                    |                           |
| ٦                | The EAMR Team.                                                                                                    |                           |

# 4.3 Correcting or updating applicant identification documents details

**Step 1.** Open the relevant applicant record, and press the Add Identification button to add a new ID document

| EAMR                             |                  |                        | My Ope      | n Certificates | Mv Processed Ce | rtificates | Find Applicant | Jenny Smith      |
|----------------------------------|------------------|------------------------|-------------|----------------|-----------------|------------|----------------|------------------|
| Ac                               | d Identificatio  | on                     |             |                |                 |            | ×              |                  |
| tep 2 of                         | Type *           |                        |             |                |                 |            |                |                  |
|                                  | Driving Lice     | ence                   |             |                |                 |            | v              |                  |
| Applicant D                      | Number *         |                        |             |                |                 |            |                |                  |
| lease complete                   | ID01231233       | 3333                   |             |                |                 |            |                |                  |
| irst Name(s) *                   | Issued By *      |                        |             |                |                 |            |                | -                |
| Martin                           | Denmark          |                        |             |                |                 | ×          | Q              |                  |
| Previous Name(s)                 | Expiry Date      |                        |             |                |                 |            |                |                  |
|                                  | 22/2/2024        |                        |             |                |                 | t          |                | <b>m</b>         |
| E-mail *                         | Details *        |                        |             |                |                 |            |                |                  |
| martin.jenkins@                  | Applicants I     | Danish Drivers License |             |                |                 |            |                |                  |
|                                  | Applicant's N    | ationality *           |             |                |                 | _          |                |                  |
| Applicant D<br>Capture up to fou | Denmark          |                        |             |                |                 | ×          | Q              | provided.        |
| capture up to lot                |                  |                        |             |                |                 |            |                | d Identification |
| _                                |                  |                        |             |                |                 |            |                |                  |
| ID Туре                          | Save             | -                      |             |                |                 |            |                | ity              |
| Passport                         |                  |                        |             |                |                 |            |                | ٢                |
|                                  |                  |                        |             |                |                 |            |                |                  |
| Medical Cer                      |                  |                        |             |                |                 |            |                |                  |
| The applicant's cu               |                  |                        |             |                |                 |            |                |                  |
| Certificate Number               | Certificate Type | Status                 | Expiry Date | ¥              | Limita          | tions      | Date           | ination          |
| PL/CERT/0001                     | Renewal          | Released               | 24/2/2021   | 22/2/2020      | ) No            |            | 22/2/2020      | 0                |

Note: Applicant cancelled action on 22.02.2020 17:54. Reverted the certificate PL/CERT/0001 back to the status of Released.

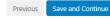

Page | 33

# **Step 2.** To remove an identification document that is no longer required, select the Delete option as shown below.

#### Applicant Documentation

Capture up to four (4) active identification documents. If the identification type is not available use the 'Other' option and specify the identification in the text box provided.

| ID Туре         | ID Number 🛧     | Expiry Date | ID Country | Applicant's Nationality |   |
|-----------------|-----------------|-------------|------------|-------------------------|---|
| Passport        | GER001234567890 | 29/2/2020   | Germany    | Germany                 | - |
| Driving Licence | ID01231233333   | 22/2/2024   | Denmark    | Denmark 💼 Delete        |   |

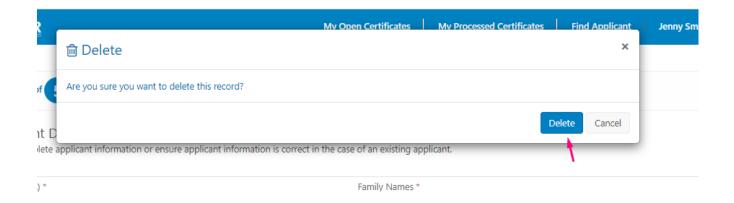

### 4.4 Reviewing open certificates

Step 1. Select the "My Open Certificates" menu, review the records listed in the dashboard.

| ■ My Open Medical Certificates |                 |                                |                      |                |                        | 🔳 My Referre   | ed Applicatio          | ons             |                           |                    |                |                        |                |
|--------------------------------|-----------------|--------------------------------|----------------------|----------------|------------------------|----------------|------------------------|-----------------|---------------------------|--------------------|----------------|------------------------|----------------|
| EAMR ID<br>(Applicant)         | Applicant       | Certificate<br>Number <b>个</b> | Status               | AME /<br>MA    | Issue/Decision<br>Date | Expiry<br>Date | EAMR ID<br>(Applicant) | Applicant       | Certificate<br>Number     | Status             | AME<br>/ MA    | Issue/Decision<br>Date | Expiry<br>Date |
| BG-<br>00000960                | Laura<br>Jensen | DE/CERT/0002                   | New / In<br>Progress | Jenny<br>Smith |                        |                | DE-<br>00000813        | Betty<br>Wright | BWT0000081313-<br>changed | Referred<br>to NAA | Jenny<br>Smith | 22/2/2020              |                |
|                                |                 |                                |                      |                |                        |                | •                      |                 |                           |                    |                |                        | - F            |

Add Identification

#### **Step 2.** Click on a record to open the corresponding applicant details.

| # EAMR                                                                     | My Open Certificates         | My Processed Certificates           | Find Applicant | Jenny Smith 🗕 |
|----------------------------------------------------------------------------|------------------------------|-------------------------------------|----------------|---------------|
|                                                                            |                              |                                     |                |               |
| Step 2 of 5 - Applicant Details                                            |                              |                                     |                |               |
| Applicant Details<br>Please complete applicant information or ensure appli | icant information is correct | in the case of an existing applic   | ant.           |               |
| First Name(s) *                                                            | Fam                          | ily Names *                         |                |               |
| Laura                                                                      | Je                           | nsen                                |                |               |
| Previous Name(s)                                                           | DOE                          | *                                   |                |               |
| Petersen                                                                   | 22                           | /2/1980                             |                | <b>m</b>      |
| E-mail *                                                                   | Asso                         | ociated NAA *                       |                |               |
| laura.jensen@ondynamics.com                                                | Ви                           | Ilgaria - Civil Aviation Administra | ation          |               |

#### Applicant Documentation

Capture up to four (4) active identification documents. If the identification type is not available use the 'Other' option and specify the identification in the text box provided.

|          |                |             |            | Add Id             | entification |
|----------|----------------|-------------|------------|--------------------|--------------|
| ID Type  | ID Number 🛧    | Expiry Date | ID Country | Applicant's Nation | ality        |
| Passport | P0133333123123 | 22/2/2024   | Denmark    | Denmark            | ٢            |

#### Medical Certificates

The applicant's current medical certificates are shown below.

| Certificate<br>Number | Certificate Type | Status            | Expiry Date | Issue/Decision<br>Date 🕹 | Med. Certification<br>Limitations | Medical<br>Examination Date |
|-----------------------|------------------|-------------------|-------------|--------------------------|-----------------------------------|-----------------------------|
| DE/CERT/0002          |                  | New / In Progress |             |                          | No                                |                             |

Previous Save and Continue

Copyright @ 2020. European Union Aviation Safety Agency. All rights reserved. Release 23

### 4.5 Reviewing processed certificates

**Step 1.** Select the "My Processed Certificates" menu, review the records listed in the dashboard.

| 🛞 EAM                               | R                 |                                |                    |                | Му С                   | pen Certificates | My Processed Certificates Find Applicant Jenny Smith -         |
|-------------------------------------|-------------------|--------------------------------|--------------------|----------------|------------------------|------------------|----------------------------------------------------------------|
| ■ My Processed Medical Certificates |                   |                                |                    |                |                        | X                |                                                                |
| EAMR ID<br>(Applicant)              | Applicant         | Certificate<br>Number <b>个</b> | Status             | AME /<br>MA    | Issue/Decision<br>Date | Expiry<br>Date   | My Processed Medical Certificates                              |
| DE-<br>00000813                     | Betty<br>Wright   | BWT0000081313-<br>changed      | Referred<br>to NAA | Jenny<br>Smith | 22/2/2020              |                  | <ul> <li>Referred to</li> <li>NAA</li> <li>Released</li> </ul> |
| BG-<br>00000959                     | Martin<br>Jenkins | PL/CERT/0001                   | Released           | Jenny<br>Smith | 22/2/2020              | 24/2/2021        |                                                                |

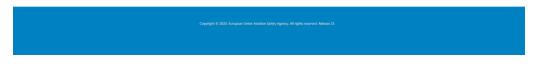

**Step 2.**Click on a record to open the corresponding applicant details.

|                                                                                          |                                                                                           | My Open Certificates                          | My Processe           | d Certificates    | Find Applicant                   | Jenny Smit       |
|------------------------------------------------------------------------------------------|-------------------------------------------------------------------------------------------|-----------------------------------------------|-----------------------|-------------------|----------------------------------|------------------|
|                                                                                          |                                                                                           |                                               |                       |                   |                                  |                  |
| Step 2 of 5 - A                                                                          | pplicant Details                                                                          |                                               |                       |                   |                                  |                  |
| Applicant Detail                                                                         | c                                                                                         |                                               |                       |                   |                                  |                  |
|                                                                                          | s<br>nt information or ensure applicant inform                                            | ation is correct in the case of an existing a | oplicant.             |                   |                                  |                  |
| First Name(s) *                                                                          |                                                                                           | Family Names *                                |                       |                   |                                  |                  |
| Martin                                                                                   |                                                                                           | Jenkins                                       |                       |                   |                                  |                  |
| Previous Name(s)                                                                         |                                                                                           | DOB *                                         |                       |                   |                                  |                  |
|                                                                                          |                                                                                           | 28/1/1975                                     |                       |                   |                                  | <b>m</b>         |
| E-mail *                                                                                 |                                                                                           | Associated NA                                 | *                     |                   |                                  |                  |
| martin.jenkins@ondyr                                                                     | namics.com                                                                                | Bulgaria - Civ                                | il Aviation Admin     | istration         |                                  |                  |
|                                                                                          |                                                                                           |                                               |                       |                   |                                  | d Identification |
|                                                                                          |                                                                                           |                                               |                       |                   | _                                |                  |
| ID Type                                                                                  | ID Number 🛧                                                                               | Expiry Date                                   | ID Country            |                   | Applicant's Nationali            | ty               |
| ID Type<br>Driving Licence                                                               | ID Number 1                                                                               | Expiry Date<br>22/2/2024                      | ID Country<br>Denmark |                   | _                                |                  |
| Driving Licence                                                                          | ID01231233333                                                                             |                                               |                       |                   | Applicant's Nationali            | ty               |
| Driving Licence<br>Medical Certifica                                                     | ID01231233333                                                                             |                                               |                       |                   | Applicant's Nationali            | ty               |
| Driving Licence                                                                          | ID01231233333                                                                             | 22/2/2024                                     |                       | Med. Certificatio | Applicant's Nationali<br>Denmark | ¢.               |
| Driving Licence<br>Medical Certifica<br>The applicant's current r                        | ID01231233333<br>ates<br>medical certificates are shown below.                            | 22/2/2024                                     | Denmark               |                   | Applicant's Nationali<br>Denmark | ¢.               |
| Driving Licence<br>Medical Certifica<br>The applicant's current r                        | ID01231233333<br>ates<br>medical certificates are shown below.                            | 22/2/2024                                     | Denmark               |                   | Applicant's Nationali<br>Denmark | ¢.               |
| Driving Licence<br>Medical Certifica<br>The applicant's current r<br>Certificate Number  | ID01231233333<br>ates<br>medical certificates are shown below.                            | 22/2/2024<br>Expiry Date Issue/<br>Q Loading  | Denmark               |                   | Applicant's Nationali<br>Denmark | ¢.               |
| Driving Licence<br>Medical Certifica<br>The applicant's current r<br>Certificate Number  | ID01231233333<br>Tes<br>inecical certificates are shown below.<br>Certificate Type Status | 22/2/2024<br>Expiry Date Issue/<br>Q Loading  | Denmark               |                   | Applicant's Nationali<br>Denmark | ¢.               |
| Driving Licence<br>Medical Certifica<br>The applicant's current r<br>Certificate Number  | ID01231233333<br>Tes<br>inecical certificates are shown below.<br>Certificate Type Status | 22/2/2024<br>Expiry Date Issue/<br>Q Loading  | Denmark               |                   | Applicant's Nationali<br>Denmark | ¢.               |
| Driving Licence<br>Medical Certifica<br>The applicant's current r<br>Certificate Number  | ID01231233333<br>Tes<br>inecical certificates are shown below.<br>Certificate Type Status | 22/2/2024<br>Expiry Date Issue/<br>Q Loading  | Denmark               |                   | Applicant's Nationali<br>Denmark | ¢.               |
| Driving Licence<br>Medical Certificat<br>The applicant's current r<br>Certificate Number | ID01231233333<br>Tes<br>inecical certificates are shown below.<br>Certificate Type Status | 22/2/2024<br>Expiry Date Issue/<br>Q Loading  | Denmark               |                   | Applicant's Nationali<br>Denmark | ¢.               |